## **NEW Kostenloses eBook**

# LERNEN aframe

Free unaffiliated eBook created from **Stack Overflow contributors.** 

## #aframe

## **Inhaltsverzeichnis**

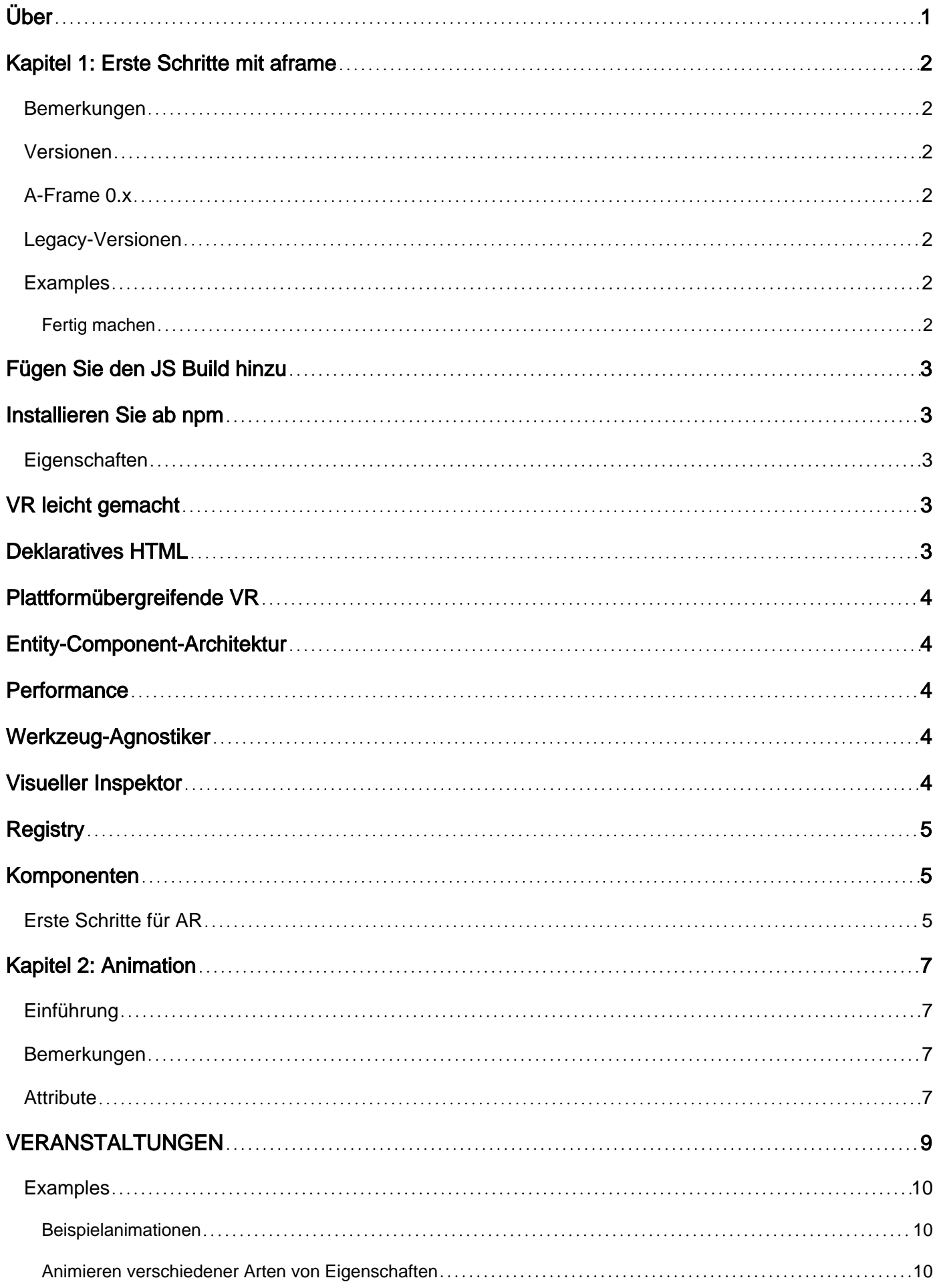

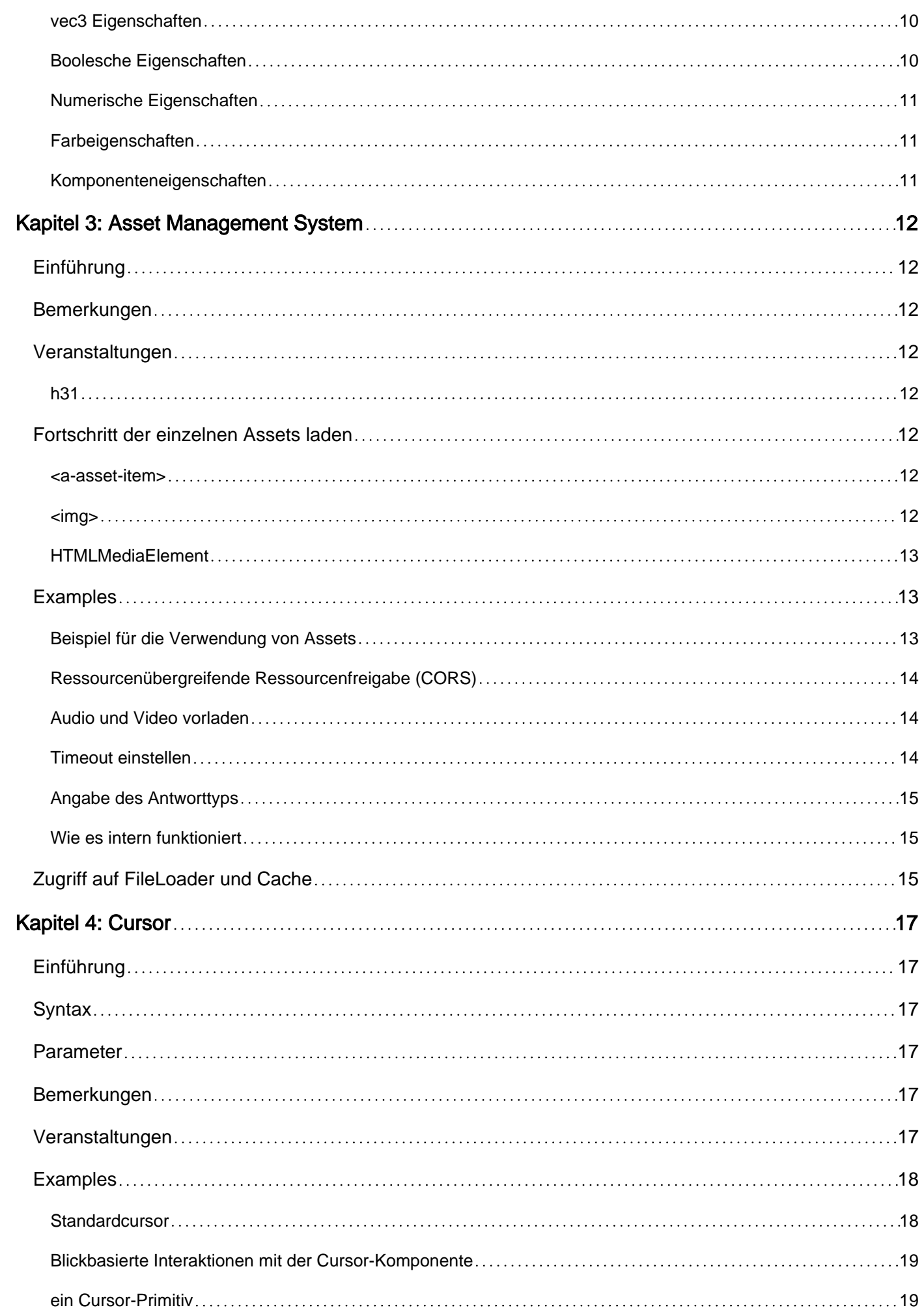

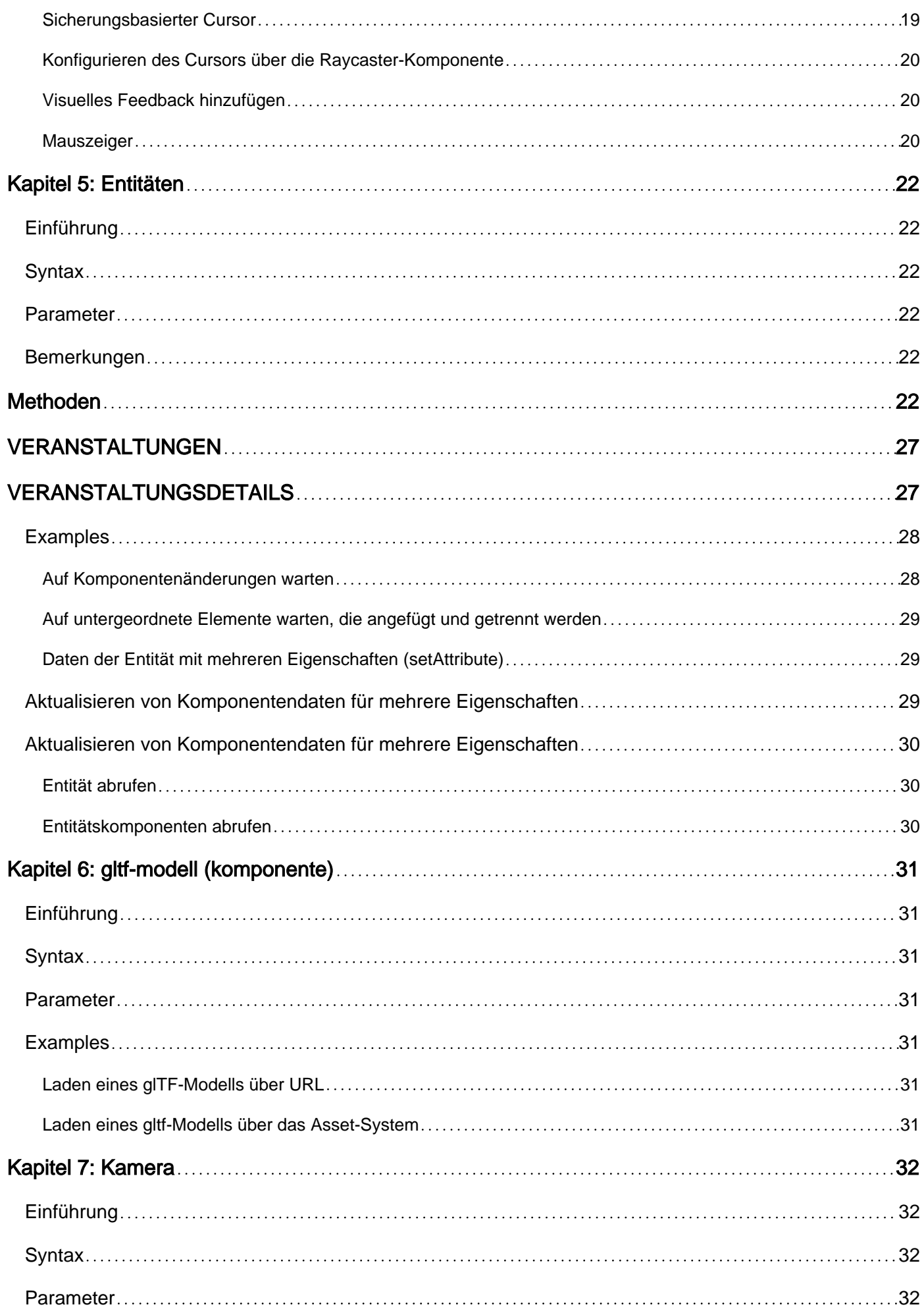

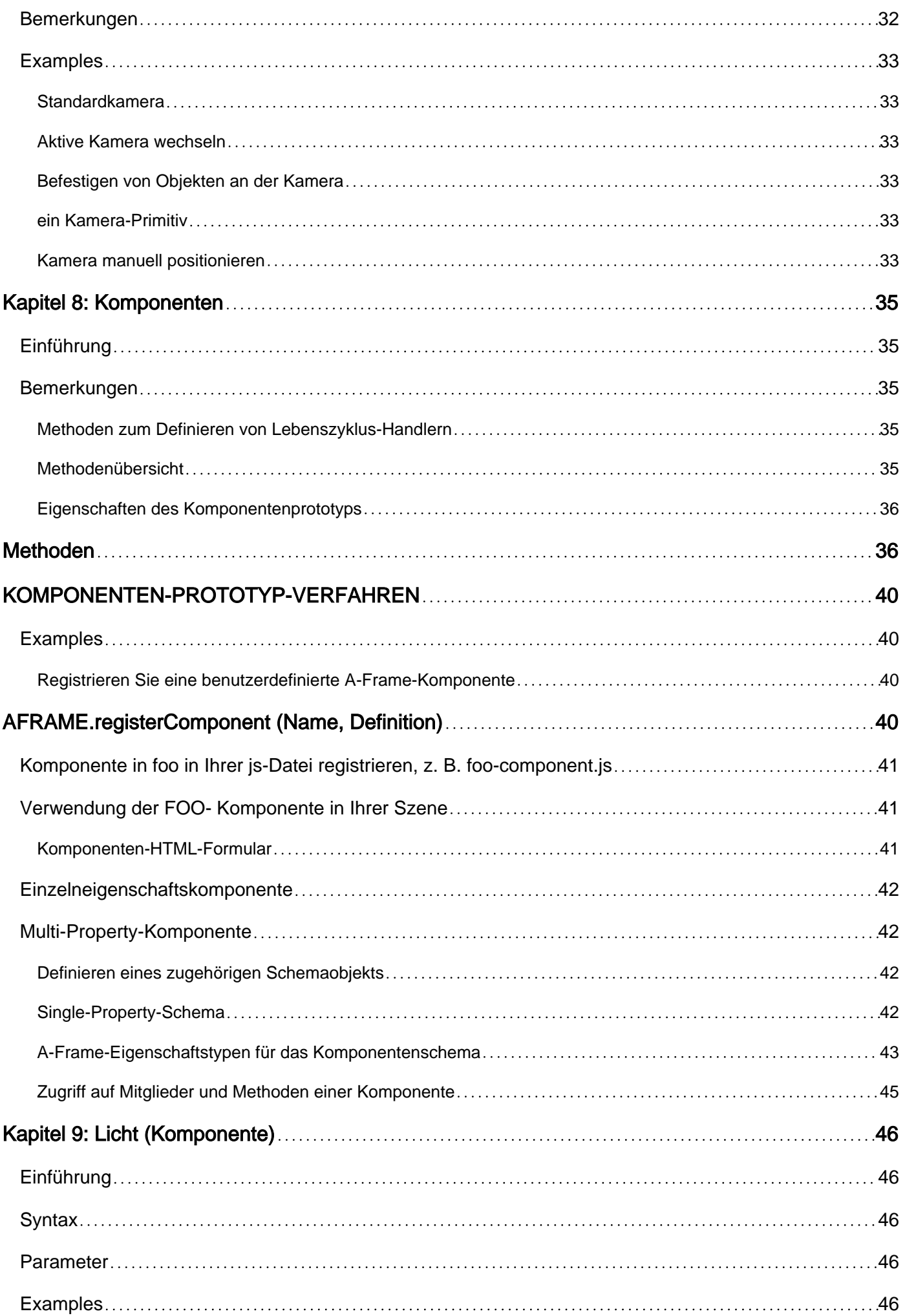

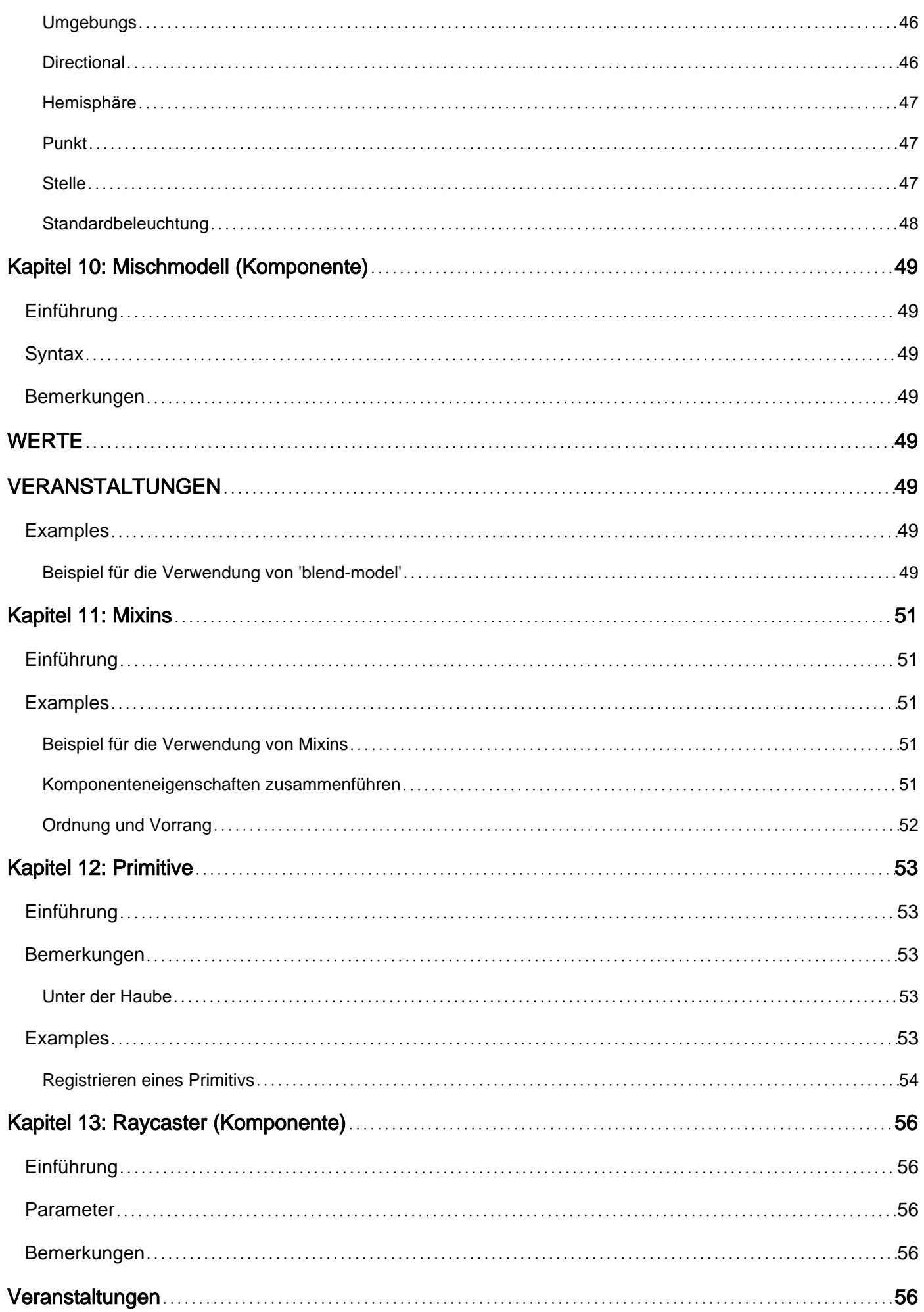

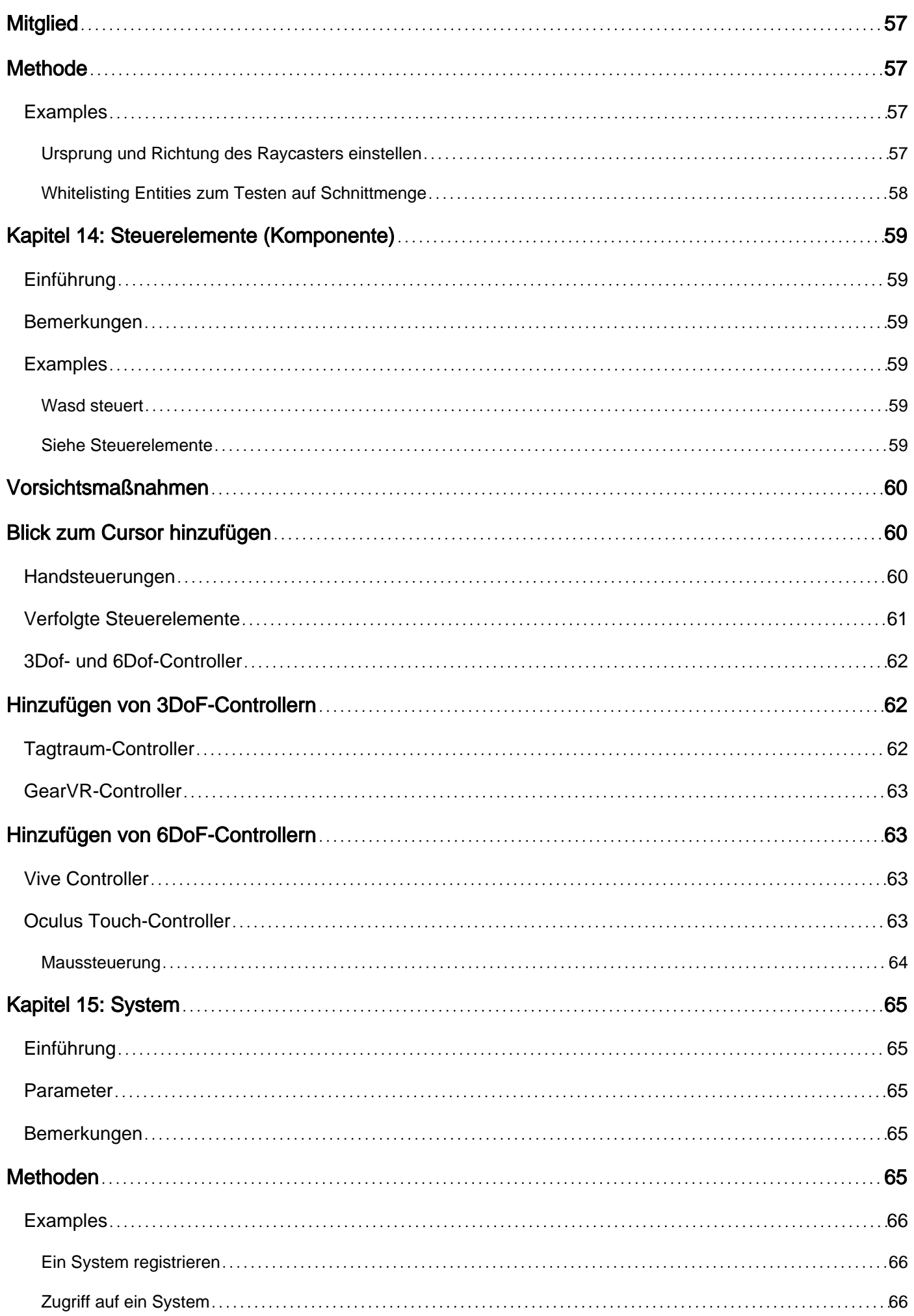

![](_page_7_Picture_84.jpeg)

<span id="page-8-0"></span>![](_page_8_Picture_0.jpeg)

You can share this PDF with anyone you feel could benefit from it, downloaded the latest version from: [aframe](http://riptutorial.com/ebook/aframe)

It is an unofficial and free aframe ebook created for educational purposes. All the content is extracted from [Stack Overflow Documentation,](https://archive.org/details/documentation-dump.7z) which is written by many hardworking individuals at Stack Overflow. It is neither affiliated with Stack Overflow nor official aframe.

The content is released under Creative Commons BY-SA, and the list of contributors to each chapter are provided in the credits section at the end of this book. Images may be copyright of their respective owners unless otherwise specified. All trademarks and registered trademarks are the property of their respective company owners.

Use the content presented in this book at your own risk; it is not guaranteed to be correct nor accurate, please send your feedback and corrections to [info@zzzprojects.com](mailto:info@zzzprojects.com)

## <span id="page-9-0"></span>**Kapitel 1: Erste Schritte mit aframe**

### <span id="page-9-1"></span>**Bemerkungen**

In diesem Abschnitt erhalten Sie einen Überblick über das, was ein Name ist und warum ein Entwickler es verwenden möchte.

Es sollte auch alle großen Themen innerhalb von aframe erwähnen und auf die verwandten Themen verweisen. Da die Dokumentation für aframe neu ist, müssen Sie möglicherweise erste Versionen dieser verwandten Themen erstellen.

### <span id="page-9-2"></span>**Versionen**

### <span id="page-9-3"></span>**A-Frame 0.x**

![](_page_9_Picture_118.jpeg)

### <span id="page-9-4"></span>**Legacy-Versionen**

![](_page_9_Picture_119.jpeg)

### <span id="page-9-5"></span>**Examples**

#### <span id="page-9-6"></span>**Fertig machen**

A-Frame kann aus einer einfachen HTML-Datei entwickelt werden, ohne etwas installieren zu müssen! Eine gute Möglichkeit, A-Frame zu testen, um das Starter-Beispiel auf Glitch zu remixen, einem Online-Code-Editor, der sofort hostet und kostenlos bereitstellt. Oder erstellen Sie eine .html Datei und fügen Sie A-Frame in den head:

 $<$ html $>$ 

```
 <head>
    <script src="https://aframe.io/releases/0.5.0/aframe.min.js"></script>
   </head>
   <body>
     <a-scene>
       <a-box position="-1 0.5 -3" rotation="0 45 0" color="#4CC3D9"></a-box>
       <a-sphere position="0 1.25 -5" radius="1.25" color="#EF2D5E"></a-sphere>
       <a-cylinder position="1 0.75 -3" radius="0.5" height="1.5" color="#FFC65D"></a-cylinder>
       <a-plane position="0 0 -4" rotation="-90 0 0" width="4" height="4" color="#7BC8A4"></a-
plane>
       <a-sky color="#ECECEC"></a-sky>
     </a-scene>
   </body>
</html>
```
## <span id="page-10-0"></span>**Fügen Sie den JS Build hinzu**

Um A-Frame in eine HTML-Datei aufzunehmen, löschen wir ein script Tag, das auf den CDN-Build verweist:

```
<head>
  <script src="https://aframe.io/releases/0.5.0/aframe.min.js"></script>
</head>
```
## <span id="page-10-1"></span>**Installieren Sie ab npm**

Wir können A-Frame auch über npm installieren:

```
$ npm install aframe
```
Dann können wir A-Frame in unsere Anwendung bündeln. Zum Beispiel mit Browserify oder Webpack:

```
require('aframe');
```
Wenn Sie npm verwenden, können Sie die Befehlszeilenschnittstelle angle für A-Frame verwenden. angle kann eine Szenenvorlage mit einem einzigen Befehl initialisieren:

```
npm install -g angle && angle initscene
```
**Eigenschaften**

## <span id="page-10-3"></span>**VR leicht gemacht**

<span id="page-10-4"></span>Fügen Sie einfach ein script Tag und a-scene . A-Frame kann mit 3D-Boilerplate, VR-Einstellungen und Standardsteuerungen arbeiten. Nichts zu installieren, keine Buildschritte.

## **Deklaratives HTML**

HTML ist leicht zu lesen, zu verstehen und zu kopieren und einzufügen. A-Frame basiert auf HTML und ist für jeden zugänglich: Webentwickler, VR-Enthusiasten, Künstler, Designer, Pädagogen, Macher, Kinder.

## <span id="page-11-0"></span>**Plattformübergreifende VR**

Erstellen Sie VR-Anwendungen für Vive, Rift, Daydream, GearVR und Cardboard mit Unterstützung für alle entsprechenden Controller. Hast du kein Headset oder Controller? Kein Problem! A-Frame funktioniert weiterhin auf Standard-Desktops und Smartphones.

## <span id="page-11-1"></span>**Entity-Component-Architektur**

A-Frame ist ein leistungsstarkes Three.js-Framework, das eine deklarative, zusammensetzbare, wiederverwendbare Entity-Component-Struktur.js bereitstellt. HTML ist nur die Spitze des Eisbergs. Entwickler haben uneingeschränkten Zugriff auf JavaScript, DOM-APIs, three.js, WebVR und WebGL.

## <span id="page-11-2"></span>**Performance**

A-Frame ist von Grund auf für WebVR optimiert. Während A-Frame das DOM verwendet, berühren seine Elemente nicht die Browser-Layout-Engine. 3D-Objektaktualisierungen werden alle mit einem einzigen requestAnimationFrame-Aufruf mit wenig Aufwand im Speicher ausgeführt. Weitere Informationen finden Sie unter A-Painter, einem in A-Frame integrierten Tilt Brush-Klon, der wie native (90+ FPS) ausgeführt wird.

## <span id="page-11-3"></span>**Werkzeug-Agnostiker**

Da das Web auf der Idee des HTML basiert, ist A-Frame mit den meisten Bibliotheken, Frameworks und Tools kompatibel, darunter React, Preact, Vue.js, Angular, d3.js, Ember.js, jQuery.

## <span id="page-11-4"></span>**Visueller Inspektor**

A-Frame bietet einen praktischen integrierten visuellen 3D-Inspector. Öffne eine A-Frame-Szene, drücke Strg + Alt + I und fliege dahin, um hinter die Motorhaube zu schauen !

![](_page_12_Picture_0.jpeg)

## <span id="page-12-0"></span>**Registry**

Nehmen Sie leistungsstarke Komponenten, die von Entwicklern veröffentlicht wurden, und fügen Sie sie direkt aus HTML hinzu. Ähnlich wie beim Unity Asset Store sammelt und kuratiert die A-Frame-Registry diese Komponenten für eine einfache Erkennung.

## <span id="page-12-1"></span>**Komponenten**

Mit den Kernkomponenten von A-Frame wie Geometrien, Materialien, Lichtern, Animationen, Modellen, Raycaster, Schatten, positioniertem Audio, Text und den Steuerelementen von Vive / Touch / Daydream / GearVR / Cardboard ist der Boden in Schwung. Machen Sie mit Community-Komponenten wie Partikelsystemen, Physik, Mehrbenutzer, Ozeane, Berge, Spracherkennung, Bewegungserfassung, Teleportation, Superhänden und Augmented Reality noch weiter.

<span id="page-12-2"></span>**Erste Schritte für AR**

Um AR-Anwendungen im Web zu erstellen, müssen Sie eine neue Bibliothek mit dem Namen [AR.js hinzufügen](https://github.com/jeromeetienne/AR.js) . Zuerst laden Sie A-Frame, gefolgt von AR.js.

Newt Sie müssen Ihre Szene mit dem A a-scene Tag A-Frames und dem artoolkitartoolkit einrichten. Der sourceType muss Ihre Webcam sein. Damit wird auch die Font-Kamera Ihres Smartphones unterstützt.

Das a-marker-camera Tag markiert ein Bild innerhalb des aufgezeichneten Bildschirms, das ein Bild darstellt. In diesem Fall ist es marker.png . Wenn die Kamera diesen Marker erkennt, wird das Feld auf dem Marker angezeigt.

Nachfolgend finden Sie den Beispielcode:

```
<script src="https://aframe.io/releases/0.5.0/aframe.min.js"></script>
<script src="https://rawgit.com/jeromeetienne/ar.js/master/aframe/build/aframe-
ar.js"></script>
<script>
    THREEx.ArToolkitContext.baseURL =
'https://rawgit.com/jeromeetienne/ar.js/master/three.js/'
</script>
<body>
     <a-scene artoolkit='sourceType: webcam;'>
        <a-box position='0 0 0.5' material='opacity: 0.5;'></a-box>
        <a-marker-camera preset='marker.png'></a-marker-camera>
     </a-scene>
</body>
```
Erste Schritte mit aframe online lesen: [https://riptutorial.com/de/aframe/topic/10017/erste-schritte](https://riptutorial.com/de/aframe/topic/10017/erste-schritte-mit-aframe)[mit-aframe](https://riptutorial.com/de/aframe/topic/10017/erste-schritte-mit-aframe)

## <span id="page-14-0"></span>**Kapitel 2: Animation**

## <span id="page-14-1"></span>**Einführung**

Animationen und Übergänge in A-Frame werden mit dem Element <a-animation> als <a-animation> Element definiert. Das System basiert grob auf der Web-Animations-Spezifikation. A-Frame verwendet intern tween.js.

### <span id="page-14-2"></span>**Bemerkungen**

### <span id="page-14-3"></span>**Attribute**

Hier finden Sie eine Übersicht über Animationsattribute. Wir werden im Folgenden näher darauf eingehen.

![](_page_14_Picture_177.jpeg)

![](_page_15_Picture_168.jpeg)

#### **Start**

Das begin Attribut legt fest, wann die Animation abgespielt werden soll.

Dies kann entweder eine Zahl sein , die Millisekunden darstellt, die gewartet werden sollen, oder ein Ereignisname, auf den gewartet werden soll. Wir können beispielsweise eine Animation definieren, die 2 Sekunden wartet, bevor eine Entität skaliert wird.

```
<a-entity>
  <a-animation attribute="scale" begin="2000" to="2 2 2"></a-animation>
</a-entity>
```
Oder wir können eine Animation definieren, die darauf wartet, dass das übergeordnete Element ein Ereignis mit dem Namen fade auslöst, bevor eine Entität ausgeblendet wird.

```
<a-entity id="fading-cube" geometry="primitive: box" material="opacity: 1">
  <a-animation attribute="material.opacity" begin="fade" to="0"></a-animation>
</a-entity>
```

```
// Trigger an event to begin fading.
document.querySelector('#fading-cube').emit('fade');
```
#### **Richtung**

Das direction definiert, auf welche Weise zwischen dem Startwert und dem Endwert animiert werden soll.

Wenn wir eine abwechselnde Richtung definieren, wechselt die Animation zwischen den Werten from und to zu einem Jo-Jo. Wechselnde Richtungen wirken sich nur aus, wenn wir die Animation wiederholen.

![](_page_15_Picture_169.jpeg)

#### **Lockerung**

Das easing definiert die Beschleunigungsfunktion der Animation, die standardmäßig ease . Es gibt zu viele Beschleunigungsfunktionen zum Auflisten, aber wir können sie implizit erklären.

Ein möglicher Wert ist linear . Und die grundlegenden Beschleunigungsfunktionen sind ease , ease-in, ease-out und ease-in-out.

Dann gibt es noch mehr Gruppen von Beschleunigungsfunktionen. Die obigen grundlegenden Beschleunigungsfunktionen stellen jeder Gruppe von Beschleunigungsfunktionen ein Präfix vor. Die Gruppen von Beschleunigungsfunktionen sind cubic, quad, quart, quint, sine, expo, circ, elastic, back **und** bounce.

Zum Beispiel würde die cubic Gruppe von Beschleunigungsfunktionen aus leicht ease-cubic , easecubic , ease-in-cubic ease-out-cubic ease-in-out-cubic .

#### **Füllen**

Das fill definiert die Wirkung von Animationen, wenn sie nicht gerade aktiv sind. Stellen Sie sich fill als die Werte vor, die die Animation vor und / oder nach jedem Animationszyklus für die Entität festlegt. Nachfolgend sind die möglichen Werte für die fill und ihre Auswirkungen aufgeführt.

![](_page_16_Picture_196.jpeg)

#### **Wiederholen**

Das repeat definiert, wie oft die Animation wiederholt wird. Wir nennen jede Wiederholung der Animation einen Zyklus. Wiederholen kann entweder eine Zahl sein, die bei jedem Animationszyklus heruntergezählt wird, bis 0 erreicht ist, an dem Punkt, an dem die Animation endet, oder wir können die repeat auf indefinite und die Animation wird kontinuierlich repeat , bis die Animation manuell entfernt oder gestoppt wird.

## <span id="page-16-0"></span>**VERANSTALTUNGEN**

Das Element <a-animation> gibt einige Ereignisse aus.

![](_page_17_Picture_149.jpeg)

### <span id="page-17-0"></span>**Examples**

#### <span id="page-17-1"></span>**Beispielanimationen**

Einführungsbeispiel: Um einen 5-Meter-Orbit auf einer Entität um die Y-Achse zu definieren, der 10 Sekunden dauert, können wir die Position verschieben und die Rotation animieren. Diese Animation beginnt mit der anfänglichen Drehung um die Y-Achse von 0 Grad und geht um 360 Grad herum. Es ist mit einer Dauer von 10000 Millisekunden definiert, behält den Endwert in jedem Zyklus der Animation bei und wiederholt Endlosschleifen.

```
<a-entity position="5 0 0" rotation="0 0 0">
   <a-animation attribute="rotation"
               to="0 360 0"
                dur="10000"
                fill="forwards"
                repeat="indefinite"></a-animation>
</a-entity>
```
<span id="page-17-2"></span>**Animieren verschiedener Arten von Eigenschaften**

<span id="page-17-3"></span>Das Animationssystem von A-Frame kann verschiedene Arten von Eigenschaften animieren.

#### **vec3 Eigenschaften**

A-Frame verfügt über standardmäßige vec3 Komponenten (dh position , rotation und scale ). Diese Komponenten bestehen aus drei Faktoren: X, Y und Z. Wir können drei durch Leerzeichen getrennte Zahlen an die Attribute from und übergeben to genau wie wir sie für eine Entität definieren würden. In diesem Fall geht das Animationssystem davon aus, dass wir einen vec3 Wert animieren.

Wenn Sie beispielsweise eine Entität animieren möchten, die von einer Stelle zur anderen geht, können Sie die position animieren.

```
<a-entity>
 \alpha-animation attribute="position" from="1 1 1" to="2 4 -8"></a-animation>
</a-entity>
```
#### <span id="page-17-4"></span>**Boolesche Eigenschaften**

A-Frame verfügt über Standardkomponenten, die einen einzigen booleschen Wert akzeptieren.

Boolesche Werte können auch "animiert" werden, indem der Boolesche Wert am Ende jedes Animationszyklus umgedreht wird.

Wir können beispielsweise eine Animation definieren, die die Sichtbarkeit einer Entität nach 5 Sekunden deaktiviert.

```
<a-entity>
  <a-animation attribute="visible" dur="5000" to="false" repeat="indefinite"></a-animation>
</a-entity>
```
#### <span id="page-18-0"></span>**Numerische Eigenschaften**

Wir können auch numerische Attribute animieren. Zum Beispiel können wir die Intensität des Lichtprimitivs animieren.

```
<a-light intensity="1">
  <a-animation attribute="intensity" to="3"></a-animation>
\langle a-light>
```
#### <span id="page-18-1"></span>**Farbeigenschaften**

Wir können jede Komponenteneigenschaft mit einem Farbtyp animieren. Zum Beispiel können wir eine Box von weiß nach rot animieren.

```
<a-entity id="blushing-cube" geometry="primitive: box">
  <a-animation attribute="material.color" from="white" to="red" dur="1000"></a-animation>
</a-entity>
```
#### <span id="page-18-2"></span>**Komponenteneigenschaften**

Wir können eine bestimmte Eigenschaft einer Komponente mit mehreren Eigenschaften animieren. Dazu wählen wir die Komponenteneigenschaft mit der Punktsyntax aus:

componentName.propertyName .

Um beispielsweise den oberen Radius eines Kegels zu animieren, können Sie den radiusTop Wert mit geometry.radiusTop auswählen.

```
<a-entity geometry="primitive: cone; radiusTop: 1">
  <a-animation attribute="geometry.radiusTop" to="0.5"></a-animation>
</a-entity>
```
Animation online lesen:<https://riptutorial.com/de/aframe/topic/10071/animation--a-animation->

## <span id="page-19-0"></span>**Kapitel 3: Asset Management System**

### <span id="page-19-1"></span>**Einführung**

A-Frame verfügt über ein Asset-Management-System, mit dem wir unsere Assets an einem Ort platzieren und Assets für eine bessere Leistung vorladen und zwischenspeichern können.

Spiele und umfangreiche 3D-Erlebnisse laden ihre Assets (z. B. Modelle oder Texturen) traditionell vor dem Rendern ihrer Szenen auf. Dadurch wird sichergestellt, dass Assets nicht visuell fehlen. Dies ist für die Leistung von Vorteil, um sicherzustellen, dass Szenen beim Rendern nicht versuchen, Assets abzurufen.

### <span id="page-19-2"></span>**Bemerkungen**

### <span id="page-19-3"></span>**Veranstaltungen**

Da <a-assets> und <a-asset-item> Knoten in A-Frame sind, werden sie das loaded Ereignis ausgeben loaded wenn sie das Laden beendet haben.

<span id="page-19-4"></span>![](_page_19_Picture_143.jpeg)

### <span id="page-19-5"></span>**Fortschritt der einzelnen Assets laden**

<span id="page-19-6"></span>**<a-asset-item>**

<a-asset-item> ruft den [FileLoader von three.js auf](https://threejs.org/docs/#Reference/Loaders/FileLoader) . Wir können <a-asset-item> für jeden Dateityp verwenden. Wenn Sie fertig sind, wird das data mit der Textantwort festgelegt.

![](_page_19_Picture_144.jpeg)

<span id="page-19-7"></span>**<img>**

Bilder sind ein Standard-DOM-Element, sodass wir uns die Standard-DOM-Ereignisse anhören können.

![](_page_20_Picture_181.jpeg)

<span id="page-20-0"></span>**HTMLMediaElement**

Audio- und Video-Assets sind **[HTMLMediaElement](https://developer.mozilla.org/docs/Web/API/HTMLMediaElement)**. Der Browser löst bestimmte Ereignisse auf diesen Elementen aus. hier der Einfachheit halber notiert:

![](_page_20_Picture_182.jpeg)

A-Frame verwendet diese Fortschrittsereignisse und vergleicht, wie viel Zeit der Browser mit der Dauer des Assets puffert, um festzustellen, wann das Asset geladen wird.

### <span id="page-20-1"></span>**Examples**

<span id="page-20-2"></span>**Beispiel für die Verwendung von Assets**

Wir platzieren Assets innerhalb von <a-assets> und wir legen <a-assets> innerhalb von <a-scene>. Assets beinhalten:

- <a-asset-item> Verschiedene Assets wie 3D-Modelle und -Materialien
- $\bullet$   $\leq$  audio> Audiodateien
- $\bullet$   $\lt$ <sub>img</sub> $>$  Bildtexturen
- $\bullet$   $\langle$  video>  $\bullet$   $\langle$  video>

Die Szene wird erst gerendert oder initialisiert, wenn der Browser alle Assets abruft (oder Fehler ausgibt) oder das Asset-System das Timeout erreicht.

Wir können unsere Vermögenswerte in <a-assets> und mithilfe von Selektoren auf diese Assets unserer Unternehmen verweisen:

```
<a-scene>
  <!-- Asset management system. -->
  <a-assets>
    <a-asset-item id="horse-obj" src="horse.obj"></a-asset-item>
    <a-asset-item id="horse-mtl" src="horse.mtl"></a-asset-item>
    <a-mixin id="giant" scale="5 5 5"></a-mixin>
     <audio id="neigh" src="neigh.mp3"></audio>
     <img id="advertisement" src="ad.png">
```

```
 <video id="kentucky-derby" src="derby.mp4"></video>
  \langle/a-assets>
 \langle!-- Scene. -->
  <a-plane src="advertisement"></a-plane>
   <a-sound src="#neigh"></a-sound>
  <a-entity geometry="primitive: plane" material="src: #kentucky-derby"></a-entity>
  <a-entity mixin="giant" obj-model="obj: #horse-obj; mtl: #horse-mtl"></a-entity>
</a-scene>
```
Die Szene und ihre Entitäten warten auf jedes Asset (bis zum Timeout), bevor es initialisiert und gerendert wird.

<span id="page-21-0"></span>**Ressourcenübergreifende Ressourcenfreigabe (CORS)**

Da A-Frame Assets mithilfe von [XHRs abruft](https://developer.mozilla.org/docs/Web/API/XMLHttpRequest) , muss der Browser für die Browsersicherheit Assets mit [CORS-Headern](https://wikipedia.org/wiki/Cross-origin_resource_sharing) [bereitstellen](https://developer.mozilla.org/docs/Web/API/XMLHttpRequest) , wenn sich das Asset in einer anderen Domäne befindet. Andernfalls müssten wir Assets mit demselben Ursprung wie die Szene hosten.

Für einige Optionen [liefert GitHub Pages](https://pages.github.com/) alles mit CORS-Headern. Wir empfehlen GitHub Pages als einfache Implementierungsplattform. Sie können Assets auch mit dem [A-Frame + Uploadcare](https://cdn.aframe.io) [Uploader hochladen](https://cdn.aframe.io), einem Dienst, der Dateien mit eingestellten CORS-Headern [bereitstellt](https://cdn.aframe.io).

Da [CORS-Header festgelegt](https://developer.mozilla.org/docs/Web/HTML/CORS_enabled_image) sind, werden <a-assets> crossorigin Attribute für crossorigin (z. B. <audio> , <img> , <video> ) automatisch festgelegt, wenn festgestellt wird, dass sich die Ressource in einer anderen Domäne befindet.

#### <span id="page-21-1"></span>**Audio und Video vorladen**

Audio- und Video-Assets blockieren die Szene nur, wenn wir autoplay oder preload="auto" einstellen:

```
\langlea-scene>
   <a-assets>
     <!-- These will not block. -->
     <audio src="blockus.mp3"></audio>
     <video src="loadofblocks.mp4"></video>
     <!-- These will block. -->
     <audio src="blocky.mp3" autoplay></audio>
     <video src="blockiscooking.mp4" preload="auto"></video>
   </a-assets>
</a-scene>
```
#### <span id="page-21-2"></span>**Timeout einstellen**

Wir können ein Timeout festlegen, nach dessen Erreichen die Szene mit dem Rendern beginnt und die Entitäten initialisiert werden, unabhängig davon, ob alle Assets geladen wurden. Das Standard-Timeout beträgt 3 Sekunden. Um ein anderes Timeout einzustellen, übergeben wir einfach die Anzahl der Millisekunden an das timeout Attribut:

Wenn das Laden einiger Assets sehr lange dauert, möchten wir möglicherweise ein geeignetes Timeout festlegen, sodass der Benutzer nicht den ganzen Tag wartet, falls sein Netzwerk langsam ist.

```
<a-scene>
   <a-assets timeout="10000">
    <!-- You got until the count of 10 to load else the show will go on without you. -->
    <img src="bigimage.png">
   </a-asset>
</a-scene>
```
#### <span id="page-22-0"></span>**Angabe des Antworttyps**

Von <a-asset-item> abgerufene Inhalte werden als reiner Text zurückgegeben. Wenn Sie einen anderen Antworttyp verwenden arraybuffer , z. B. arraybuffer , verwenden Sie das response-type Attribut von <a-asset-item> :

<a-asset-item response-type="arraybuffer" src="model.gltf"></a-asset-item>

#### <span id="page-22-1"></span>**Wie es intern funktioniert**

Jedes Element in A-Frame erbt von <a-node>, dem Prototyp AFRAME. ANode . ANode steuert die Ladeund Initialisierungsreihenfolge. Damit ein Element initialisiert werden kann (entweder <a-assets> , <a-asset-item> , <a-scene> oder <a-entity> ), müssen die untergeordneten Elemente bereits initialisiert sein. Knoten initialisieren von unten nach oben.

<a-assets> ist ein ANode und wartet, bis seine Kinder geladen werden, bevor es geladen wird. Und da <a-assets> ein Kind von <a-scene> , muss die Szene effektiv warten, bis alle Assets geladen sind. Wir haben auch eine zusätzliche Ladelogik zu <a-entity> hinzugefügt, sodass sie explizit auf das Laden von <a-assets> warten, wenn <a-assets> .

<a-asset-item> verwendet THREE.FileLoader , um Dateien abzurufen. three.js speichert die zurückgegebenen Daten in THREE.Cache. Jeder drei.js-Loader erbt von THREE. FileLoader, unabhängig THREE.FileLoader , ob es sich um ColladaLoader , OBJLoader , ImageLoader usw. handelt. Alle haben Zugriff und kennen den zentralen THREE.Cache. Wenn A-Frame bereits eine Datei abgerufen hat, versucht A-Frame nicht, sie erneut abzurufen.

Da wir also die Entitätsinitialisierung für Assets blockieren, sind alle Assets zum Zeitpunkt, zu dem Entities geladen werden, bereits abgerufen worden. Solange wir <a-asset-item> s definieren und die Entität Dateien mit dem Formular THREE.FileLoader , THREE.FileLoader Caching automatisch.

### <span id="page-22-2"></span>**Zugriff auf FileLoader und Cache**

Um auf den three.js FileLoader FileLoader wenn wir genauer FileLoader wollen:

console.log(document.querySelector('a-assets').fileLoader);

So greifen Sie auf den Cache zu, in dem XHR-Antworten gespeichert sind:

https://riptutorial.com/de/home 15

Asset Management System online lesen: [https://riptutorial.com/de/aframe/topic/10070/asset](https://riptutorial.com/de/aframe/topic/10070/asset-management-system)[management-system](https://riptutorial.com/de/aframe/topic/10070/asset-management-system)

## <span id="page-24-0"></span>**Kapitel 4: Cursor**

## <span id="page-24-1"></span>**Einführung**

<span id="page-24-2"></span>Mit der Cursor-Komponente können wir durch Klicken und Betrachten mit Entitäten interagieren.

### **Syntax**

- $\leq$  -entity Cursor = "">  $\leq$  a-Cursor>
- <a-Cursor> </a-Cursor>

### <span id="page-24-3"></span>**Parameter**

![](_page_24_Picture_138.jpeg)

### <span id="page-24-4"></span>**Bemerkungen**

Der Cursor ist eine spezifische Anwendung der [Raycaster-Komponente](http://www.riptutorial.com/aframe/topic/10036/raycasters--component-)

- Hört auf Mausklicks und blickbasierte Sicherungen
- Erfasst nur die erste durchschnittene Entität
- Gibt spezielle Maus- und Hover-Ereignisse aus (z. B. in Bezug auf Maus runter / runter / Enter / Verlassen)
- Hat mehr Zustände zum Schweben.

Wenn Sie mit der Maus klicken, wird die nächstliegende sichtbare Entität, die den Cursor überschneidet (sofern vorhanden), ein Klickereignis ausgeben. Beachten Sie, dass die Cursor-Komponente nur das Raycasting-Verhalten anwendet. Um dem Cursor eine Form oder ein Aussehen zu verleihen, können Sie die Geometrie- und Materialkomponenten anwenden.

### <span id="page-24-5"></span>**Veranstaltungen**

![](_page_24_Picture_139.jpeg)

![](_page_25_Picture_151.jpeg)

### <span id="page-25-0"></span>**Examples**

#### <span id="page-25-1"></span>**Standardcursor**

Zum Beispiel können wir einen ringförmigen Cursor erstellen, der in der Mitte des Bildschirms fixiert ist. Um den Cursor so auf dem Bildschirm zu fixieren, dass er immer sichtbar ist, egal wo wir hinschauen, platzieren wir ihn als Kind der aktiven Kameraeinheit. Wir ziehen es vor die Kamera, indem wir es auf der negativen Z-Achse platzieren. Wenn der Cursor auf die Box klickt, können wir das Klickereignis anhören.

```
<a-entity camera>
   <a-entity cursor="fuse: true; fuseTimeout: 500"
           position="0 \t 0 -1"
            geometry="primitive: ring; radiusInner: 0.02; radiusOuter: 0.03"
             material="color: black; shader: flat">
   </a-entity>
</a-entity>
<a-entity id="box" cursor-listener geometry="primitive: box" material="color: blue">
</a-entity>
// Component to change to random color on click.
AFRAME.registerComponent('cursor-listener', {
  init: function () {
    var COLORS = ['red', 'green', 'blue'];
     this.el.addEventListener('click', function (evt) {
     var randomIndex = Math.floor(Math.random() * COLORS.length);
      this.setAttribute('material', 'color', COLORS[randomIndex]);
      console.log('I was clicked at: ', evt.detail.intersection.point);
     });
```
 } });

#### <span id="page-26-0"></span>**Blickbasierte Interaktionen mit der Cursor-Komponente**

Wir werden zuerst auf blickbasierte Interaktionen eingehen. Blickbasierte Interaktionen sind darauf angewiesen, dass wir den Kopf drehen und Objekte betrachten, um mit ihnen zu interagieren. Diese Art der Interaktion gilt für Headsets ohne Controller. Selbst bei einem Nur-Rotations-Controller (Daydream, GearVR) ist die Interaktion immer noch ähnlich. Da A-Frame standardmäßig Steuerelemente zum Ziehen per Mauszugriff bietet, kann die Blickrichtung auf dem Desktop verwendet werden, um eine Vorschau der Interaktion durch Ziehen der Kameradrehung anzuzeigen.

Um eine blickbasierte Interaktion hinzuzufügen, müssen Sie eine Komponente hinzufügen oder implementieren. A-Frame wird mit einer Cursor-Komponente geliefert, die eine blickbasierte Interaktion ermöglicht, wenn sie mit der Kamera verbunden ist:

- 1. Entität explizit definieren. Zuvor hatte A-Frame die Standardkamera bereitgestellt.
- 2. Fügen Sie unter dem Kameraobjekt a-cursor Element als untergeordnetes Element hinzu.
- 3. Konfigurieren Sie optional den vom Cursor verwendeten Raycaster.

```
<a-scene>
   <a-camera>
     <a-cursor></a-cursor>
     <!-- Or <a-entity cursor></a-entity> -->
   </a-camera>
</a-scene>
```
#### <span id="page-26-1"></span>**ein Cursor-Primitiv**

Das Cursor-Grundelement ist ein Fadenkreuz, das das Klicken und grundlegende Interaktivität mit einer Szene auf Geräten ohne Handcontroller ermöglicht. Das Standardaussehen ist eine Ringgeometrie. Der Cursor wird normalerweise als untergeordnetes Element der Kamera platziert.

```
<a-scene>
  <a-camera>
    <a-cursor></a-cursor>
   </a-camera>
   <a-box></a-box>
</a-scene>
```
#### <span id="page-26-2"></span>**Sicherungsbasierter Cursor**

Wird auch als blickbasierter Cursor bezeichnet. Wenn wir den Cursor auf fuse-basiert setzen, löst der Cursor einen Klick aus, wenn der Benutzer eine bestimmte Zeit lang auf eine Entität blickt. Stellen Sie sich einen Laser vor, der am Kopf des Benutzers befestigt ist, und der Laser ragt in die Szene hinein. Wenn der Benutzer lange genug auf eine Entität starrt (z. B. fuseTimeout), wird der Cursor einen Klick auslösen.

Der Vorteil der auf Sicherungen basierenden Interaktionen für VR besteht darin, dass keine zusätzlichen Eingabegeräte außer dem Headset erforderlich sind. Der fuse-basierte Cursor ist hauptsächlich für Google Cardboard-Anwendungen gedacht. Der Nachteil von auf Sicherungen basierenden Interaktionen besteht darin, dass der Benutzer den Kopf viel drehen muss.

#### <span id="page-27-0"></span>**Konfigurieren des Cursors über die Raycaster-Komponente**

Der Cursor baut auf der Raycaster-Komponente auf und ist davon abhängig. Wenn Sie die Raycasting-Teile des Cursors anpassen möchten, können Sie die Eigenschaften der Raycaster-Komponente ändern. Angenommen, wir möchten eine maximale Entfernung festlegen, weniger häufig nach Schnittpunkten suchen und festlegen, welche Objekte anklickbar sind:

<a-entity cursor raycaster="far: 20; interval: 1000; objects: .clickable"></a-entity>

#### <span id="page-27-1"></span>**Visuelles Feedback hinzufügen**

Um dem Cursor visuelles Feedback hinzuzufügen, um anzuzeigen, wenn der Cursor klickt oder verschmilzt, können wir das Animationssystem verwenden. Wenn der Cursor die Entität schneidet, wird ein Ereignis ausgegeben und das Animationssystem nimmt das Ereignis mit dem begin-Attribut auf:

```
<a-entity cursor="fuse: true; fuseTimeout: 500"
         position="0 \t 0 -1"
          geometry="primitive: ring"
          material="color: black; shader: flat">
  <a-animation begin="click" easing="ease-in" attribute="scale"
               fill="backwards" from="0.1 0.1 0.1" to="1 1 1"></a-animation>
   <a-animation begin="cursor-fusing" easing="ease-in" attribute="scale"
              fill="forwards" from="1 1 1" to="0.1 0.1 0.1"></a-animation>
</a-entity>
```
#### <span id="page-27-2"></span>**Mauszeiger**

**Hinweis:** Für dieses Beispiel müssen Sie ein externes npm-Paket hinzufügen.

Wenn Sie einen Mauszeiger Ihres Computers verwenden möchten, müssen Sie eine [aframe-mouse](https://github.com/mayognaise/aframe-mouse-cursor-component)[cursor-component](https://github.com/mayognaise/aframe-mouse-cursor-component) hinzufügen. Danach müssen Sie das Skript mit diesem Code einschließen:

```
import 'aframe';
import 'aframe-mouse-cursor-component';
// or this
require('aframe');
require('aframe-mouse-cursor-component');
```
Auf Ihrer Kamera müssen Sie die mouse-cursor Komponente hinzufügen.

```
<a-scene>
   <a-entity camera look-controls mouse-cursor>
```

```
</a-scene>
```
Cursor online lesen:<https://riptutorial.com/de/aframe/topic/10180/cursor>

## <span id="page-29-0"></span>**Kapitel 5: Entitäten**

## <span id="page-29-1"></span>**Einführung**

A-Frame repräsentiert eine Entität über das Element <a-entity> . Wie im Entitäts-Komponentensystem-Muster definiert, sind Entitäten Platzhalterobjekte, in die Komponenten eingefügt werden, um ihnen Aussehen, Verhalten und Funktionalität zu bieten.

## <span id="page-29-2"></span>**Syntax**

- <a-entity> // Consider the entity below. By itself, it has no appearance, behavior, or functionality. It does nothing:
- <a-entity geometry="primitive: box" material="color: red"> // We can attach components to it to make it render something or do something. To give it shape and appearance, we can attach the geometry and material components:
- <a-entity geometry="primitive: box" material="color: red" light="type: point; intensity: 2.0"> // Or to make it emit light, we can further attach the light component:

### <span id="page-29-3"></span>**Parameter**

![](_page_29_Picture_140.jpeg)

### <span id="page-29-4"></span>**Bemerkungen**

## <span id="page-29-5"></span>**Methoden**

#### **addState (stateName)**

**addState überträgt** einen Zustand auf die Entität. Dadurch wird das **stateadded-** Ereignis **ausgegeben** , und wir können den Status mit **.is** auf Existenz überprüfen:

```
entity.addEventListener('stateadded', function (evt) {
  if (evt.detail.state === 'selected') {
     console.log('Entity now selected!');
   }
});
entity.addState('selected');
entity.is('selected'); // >> true
```
#### **emittieren (Name, Detail, Blasen)**

emit gibt ein benutzerdefiniertes DOM-Ereignis für die Entität aus. Zum Beispiel können wir ein Ereignis ausgeben, um eine Animation auszulösen:

```
<a-entity>
  <a-animation attribute="rotation" begin="rotate" to="0 360 0"></a-animation>
</a-entity>
```

```
entity.emit('rotate');
```
Wir können auch Ereignisdetails oder Daten als zweites Argument übergeben:

```
entity.emit('collide', { target: collidingEntity });
```
Das Ereignis wird standardmäßig angezeigt. Wir können sagen, dass es nicht blubbern soll, indem Sie false für bubble übergeben:

```
entity.emit('sink', null, false);
```
#### **flushToDOM (rekursiv)**

flushToDOM serialisiert die Daten einer Entität manuell und aktualisiert das DOM.

#### **getAttribute (Komponentenname)**

**getAttribute** ruft **geparste** Komponentendaten (einschließlich Mixins und Standardwerte) ab.

```
// <a-entity geometry="primitive: box; width: 3">
entity.getAttribute('geometry');
// >> {primitive: "box", depth: 2, height: 2, translate: "0 0 0", width: 3, ...}
entity.getAttribute('geometry').primitive;
// \gg "box"entity.getAttribute('geometry').height;
11 \gg 2entity.getAttribute('position');
```
// >> {x: 0, y: 0, z: 0}

Wenn Komponentenname nicht der Name einer registrierten Komponente ist, verhält sich getAttribute wie gewöhnlich:

```
// <a-entity data-position="0 1 1">
entity.getAttribute('data-position');
// \gg "0 1 1"
```
#### **getDOMAttribute (Komponentenname)**

**getDOMAttribute** ruft nur **geparste** Komponentendaten ab, die explizit im DOM oder über **setAttribute definiert sind** . Wenn **Komponentenname** der Name einer registrierten Komponente ist, gibt **getDOMAttribute** nur die im HTML definierten Komponentendaten als **geparstes** Objekt zurück. **getDOMAttribute** für Komponenten ist die Teilform von **getAttribute,** da die zurückgegebenen Komponentendaten keine angewendeten Mixins oder Standardwerte enthalten:

Vergleichen Sie die Ausgabe des obigen Beispiels für **getAttribute** :

```
// <a-entity geometry="primitive: box; width: 3">
entity.getDOMAttribute('geometry');
// >> { primitive: "box", width: 3 }
entity.getDOMAttribute('geometry').primitive;
// >> "box"
entity.getDOMAttribute('geometry').height;
// >> undefined
entity.getDOMAttribute('position');
// >> undefined
```
#### **getObject3D (Typ)**

**getObject3D** sucht ein **untergeordnetes THREE.Object3D, auf** das in **object3DMap** vom **Typ verwiesen wird** .

```
AFRAME.registerComponent('example-mesh', {
  init: function () {
     var el = this.el;
    el.getOrCreateObject3D('mesh', THREE.Mesh);
      el.getObject3D('mesh'); // Returns THREE.Mesh that was just created.
   }
});
```
#### **getOrCreateObject3D (Typ, Konstruktor)**

Wenn für die Entität kein **THREE.Object3D** unter **type registriert** ist, registriert **getOrCreateObject3D** ein instantiiertes **THREE.Object3D** mit dem übergebenen **Konstruktor** . Wenn für die Entität ein **THREE.Object3D- Typ** unter **Typ** registriert ist, fungiert **getOrCreateObject3D** als **getObject3D** :

```
AFRAME.registerComponent('example-geometry', {
  update: function () {
   var mesh = this.el.getOrCreateObject3D('mesh', THREE.Mesh);
   mesh.geometry = new THREE.Geometry();
  }
});
```
#### **Pause ()**

**pause ()** stoppt dynamisches Verhalten, wie es von Animationen und Komponenten definiert wird. Wenn wir eine Entität unterbrechen, stoppt sie ihre Animationen und ruft **Component.pause ()** für jede ihrer Komponenten auf. Die Komponenten entscheiden sich für die Implementierung des Pausenverhaltens, wodurch häufig Ereignis-Listener entfernt werden. Eine Entität ruft pause () für ihre untergeordneten Entitäten auf, wenn eine Entität angehalten wird.

```
// <a-entity id="spinning-jumping-ball">
entity.pause();
```
Beispielsweise entfernt die Look-Control-Komponente bei Pause Ereignis-Handler, die auf Eingaben warten.

#### **abspielen ()**

**play ()** startet jedes dynamische Verhalten, das durch Animationen und Komponenten definiert wird. Dies wird automatisch aufgerufen, wenn das DOM eine Entität anfügt. Wenn eine Entität **play ()** startet, ruft die Entity **play ()** für ihre untergeordneten Entitäten auf.

entity.pause(); entity.play();

Zum Beispiel beginnt die Soundkomponente beim Abspielen des Sounds.

#### **setAttribute (Komponentenname, Wert, [Eigenschaftswert | Clobber])**

Wenn **Komponentenname** nicht der Name einer registrierten Komponente ist oder die Komponente eine Komponente mit einer einzigen Eigenschaft ist, verhält sich **setAttribute** wie **folgt** :

```
entity.setAttribute('visible', false);
```
Wenn **Komponentenname** der Name einer registrierten Komponente ist, kann sie die spezielle Analyse für den Wert verarbeiten. Die **Positionskomponente** ist beispielsweise eine **Komponente** mit einer einzigen Eigenschaft, ihr Parser für Eigenschaftstyp ermöglicht jedoch die Übernahme eines Objekts:

entity.setAttribute('position', { x: 1, y: 2, z: 3 });

**setObject3D (Typ, Objekt)**

**setObject3D** registriert das übergebene **Objekt** , ein **THREE.Object3D** , als **type** unter der **object3DMap** der Entität. A-Frame fügt **obj** als **untergeordnetes Objekt** des Entity- **Objekts object3D hinzu** .

```
AFRAME.registerComponent ('example-orthogonal-camera', {
   update: function () {
     this.el.setObject3D('camera', new THREE.OrthogonalCamera());
   }
});
```
#### **removeAttribute (Komponentenname, Eigenschaftsname)**

Wenn **Komponentenname** der Name einer registrierten Komponente ist und das Attribut aus dem DOM entfernt wird, **trennt removeAttribute** auch die Komponente von der Entität und ruft die **Entfernungszyklusmethode** der Komponente auf.

```
entity.removeAttribute('goemetry'); // Detach the geometry component.
entity.removeAttribute('sound'); // Detach the sound component.
```
Wenn **propertyName** angegeben ist, setzt **removeAttribute** den Eigenschaftswert der von propertyName angegebenen **Eigenschaft** auf den Standardwert der Eigenschaft zurück:

```
entity.setAttribute('material', 'color', 'blue'); // The color is blue.
entity.removeAttribute('material', 'color'); // Reset the color to the default value, white.
```
#### **removeObject3D (Typ)**

**removeObject3D** entfernt das durch **type** angegebene Objekt aus der **THREE.Group** der Entität und somit aus der Szene. Dadurch wird **object3DMap** der Entität **aktualisiert** und der Wert des **Typenschlüssels** auf **null gesetzt** . Dies wird im Allgemeinen von einer Komponente aus aufgerufen, häufig im Remove-Handler:

```
AFRAME.registerComponent('example-light', {
   update: function () {
    this.el.setObject3D('light', new THREE.Light());
     // Light is now part of the scene.
     // object3DMap.light is now a THREE.Light() object.
   },
   remove: function () {
    this.el.removeObject3D('light');
     // Light is now removed from the scene.
     // object3DMap.light is now null.
   }
});
```
#### **removeState (stateName)**

**removeState** zeigt einen Zustand aus der Entität an. Dadurch wird das **stateremoved -Ereignis**

**ausgegeben** , und wir können den Status des Entfernens mit **.is** überprüfen:

```
entity.addEventListener('stateremoved', function (evt) {
  if (evt.detail.state === 'selected') {
   console.log('Entity no longer selected.');
  }
});
entity.addState('selected');
entity.is('selected'); // >> true
entity.removeState('selected');
entity.is('selected'); // >> false
```
## <span id="page-34-0"></span>**VERANSTALTUNGEN**

<span id="page-34-1"></span>![](_page_34_Picture_136.jpeg)

## **VERANSTALTUNGSDETAILS**

Nachfolgend finden Sie die Details zu den einzelnen Ereignissen:

![](_page_35_Picture_144.jpeg)

### <span id="page-35-0"></span>**Examples**

#### <span id="page-35-1"></span>**Auf Komponentenänderungen warten**

Wir können das Ereignis " **componentchanged" verwenden** , um Änderungen an der Entität zu überwachen:

entity.addEventListener('componentchanged', function (evt) {
```
 if (evt.detail.name === 'position') {
    console.log('Entity has moved from',
     evt.detail.oldData, 'to', evt.detail.newData, '!');
  }
});
```
**Auf untergeordnete Elemente warten, die angefügt und getrennt werden**

Wir können die **Child-Attached -** Ereignisse und **Child-Detached-** Ereignisse verwenden, um zu überwachen, wann die Szene eine Entität anfügt oder entfernt:

```
entity.addEventListener('child-attached', function (evt) {
  if (evt.detail.el.tagName.toLowerCase() === 'a-box') {
    console.log('a box element has been attached');
  };
});
```
**Daten der Entität mit mehreren Eigenschaften (setAttribute)**

## **Aktualisieren von Komponentendaten für mehrere Eigenschaften**

Um Komponentendaten für eine Komponente mit mehreren Eigenschaften zu aktualisieren, können wir den Namen einer registrierten Komponente als **Komponentenname** und ein Objekt mit Eigenschaften als **Wert übergeben** . Eine Zeichenfolge ist ebenfalls zulässig (z. B. **type: spot; distance: 30** ), aber Objekte sparen A-Frame etwas Arbeit beim Parsen:

```
// Only the properties passed in the object will be overwritten.
entity.setAttribute('light', {
 type: 'spot',
 distance: 30,
  intensity: 2.0
});
```
Um einzelne Eigenschaften für eine Komponente mit mehreren Eigenschaften zu aktualisieren, können Sie den Namen der registrierten Komponente als **Komponentenname** , einen Eigenschaftennamen als zweites Argument und den Eigenschaftswert als drittes Argument übergeben:

```
// All previous properties for the material component (besides the color) will be unaffected.
entity.setAttribute('material', 'color', 'crimson');
```
#### **Beachten Sie, dass sich Array-Eigenschaftstypen eindeutig verhalten:**

- Arrays sind veränderbar. Sie werden per Referenz zugewiesen, sodass Änderungen an Arrays für die Komponente sichtbar sind.
- Aktualisierungen der Eigenschaften des Array-Typs lösen weder die Aktualisierungsmethode der Komponente aus, noch werden Ereignisse ausgelöst.

## **Aktualisieren von Komponentendaten für mehrere Eigenschaften**

Wenn **true** als drittes Argument an **.setAttribute übergeben wird** , werden nicht angegebene Eigenschaften zurückgesetzt und gesäubert:

```
// All previous properties for the light component will be removed and overwritten.
entity.setAttribute('light', {
  type: 'spot',
  distance: 30,
  intensity: 2.0
}, true);
```
### **Entität abrufen**

Wir können eine Entität einfach mithilfe von DOM-APIs abrufen.

```
<a-entity id="mario"></a-entity>
```
var el = document.querySelector('#mario');

### **Entitätskomponenten abrufen**

Wenn wir beispielsweise das Three.js-Kameraobjekt oder das Materialobjekt einer Entität packen wollten, könnten wir in ihre Komponenten greifen

```
var camera = document.querySelector('a-entity[camera]').components.camera.camera;
var material = document.querySelector('a-entity[material]').components.material.material;
```
Wenn eine Komponente eine API verfügbar macht, können wir ihre Methoden aufrufen:

```
document.querySelector('a-entity[sound]').components.sound.pause();
```
Entitäten online lesen:<https://riptutorial.com/de/aframe/topic/10066/entitaten--a-entity->

# **Kapitel 6: gltf-modell (komponente)**

## **Einführung**

Die gltf-Modellkomponente ermöglicht die Verwendung von 3D-Modellen im glTF-Format mit A-Frame. glTF ist ein Khronos-Standard für effiziente 3D-Modelle mit voller Szene und ist für die Verwendung im Internet optimiert.

## **Syntax**

- <a-entity gltf-model="url(https://cdn.rawgit.com/KhronosGroup/glTF-Sample-•
- Models/9176d098/1.0/Duck/glTF/Duck.gltf)"></a-entity>
- <a-entity gltf-model="#duck"></a-entity>

## **Parameter**

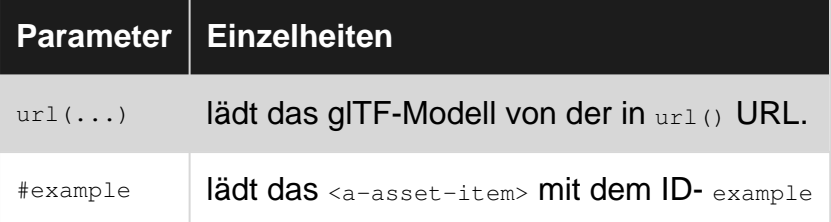

## **Examples**

**Laden eines glTF-Modells über URL**

```
<a-scene>
  <a-entity gltf-model="url(https://cdn.rawgit.com/KhronosGroup/glTF-Sample-
Models/9176d098/1.0/Duck/glTF/Duck.gltf)" position="0 0 -5"></a-entity>
</a-scene>
```
### **Laden eines gltf-Modells über das Asset-System**

```
<a-scene>
   <a-assets>
    <a-asset-item id="duck" src="https://cdn.rawgit.com/KhronosGroup/glTF-Sample-
Models/9176d098/1.0/Duck/glTF/Duck.gltf"></a-asset-item>
   </a-assets>
   <a-entity gltf-model="#duck" position="0 0 -5"></a-entity>
</a-scene>
```
gltf-modell (komponente) online lesen: [https://riptutorial.com/de/aframe/topic/10758/gltf-modell-](https://riptutorial.com/de/aframe/topic/10758/gltf-modell--komponente-) [komponente-](https://riptutorial.com/de/aframe/topic/10758/gltf-modell--komponente-)

# **Kapitel 7: Kamera**

## **Einführung**

Die Kamerakomponente definiert, aus welcher Perspektive der Benutzer die Szene betrachtet. Die Kamera ist in der Regel mit Steuerungskomponenten gekoppelt, mit denen Eingabegeräte die Kamera bewegen und drehen können.

## **Syntax**

- <A-Entity-Kamera> </ A-Entity>
- <a-camera> </ a-camera>

## **Parameter**

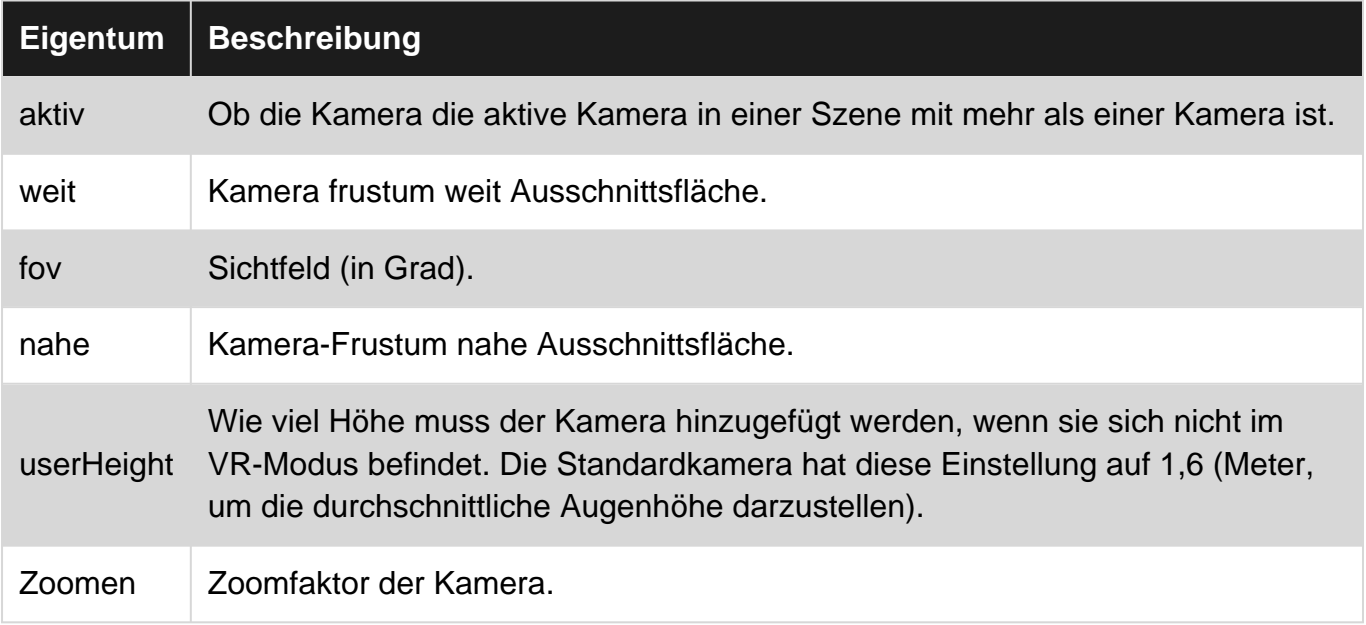

## **Bemerkungen**

Wenn Sie sich nicht im VR-Modus befinden, übersetzt userHeight die Kamera bis zur ungefähren Höhe des menschlichen Auges. Die eingespritzte Kamera hat diese Einstellung auf 1,6 (Meter). Bei der Eingabe von VR wird dieser Höhenversatz entfernt , sodass die vom VR-Headset zurückgegebene absolute Position verwendet wurde. Der Versatz ist praktisch für Erlebnisse, die sowohl innerhalb als auch außerhalb der VR funktionieren, und das Erleben von Erlebnissen von einem Desktop-Bildschirm aus betrachtet, anstatt den Boden abzuschneiden, wenn das Headset auf dem Boden lag.

Beim Verlassen der VR-Kamera setzt die Kamera ihre Rotation wieder ein, bevor sie in die VR-Kamera eintritt. Wenn Sie VR beenden, ist die Drehung der Kamera für einen Desktop-Bildschirm wieder normal.

## **Examples**

#### **Standardkamera**

Eine Kamera, die sich auf der durchschnittlichen Höhe des menschlichen Auges befindet (1,6 Meter oder 1,75 Yard).

```
<a-entity camera="userHeight: 1.6" look-controls></a-entity>
```
#### **Aktive Kamera wechseln**

Wenn die aktive Eigenschaft umgeschaltet wird, benachrichtigt die Komponente das Kamerasystem, die aktuell vom Renderer verwendete Kamera zu ändern:

```
var secondCameraEl = document.querySelector('#second-camera');
secondCameraEl.setAttribute('camera', 'active', true);
```
#### **Befestigen von Objekten an der Kamera**

Um Objekte auf der Kamera so zu fixieren, dass sie unabhängig vom Standort des Benutzers sichtbar bleiben, können Sie diese Objekte als untergeordnetes Element der Kamera anhängen. Anwendungsfälle können ein Head-Up-Display (HUD) sein.

```
<a-entity camera look-controls>
  <a-entity geometry="primitive: plane; height: 0.2; width: 0.2" position="0 0 -1"
           material="color: gray; opacity: 0.5"></a-entity>
</a-entity>
```
Beachten Sie, dass Sie HUDs sparsam verwenden sollten, da sie im VR zu Reizungen und Augenbelastungen führen. Erwägen Sie, Menüs in das Gewebe der Welt selbst zu integrieren. Wenn Sie ein HUD erstellen, stellen Sie sicher, dass sich das HUD mehr in der Mitte des Sichtfelds befindet, sodass der Benutzer seine Augen nicht dazu zwingen muss, es zu lesen.

#### **ein Kamera-Primitiv**

Das Kamera-Grundelement bestimmt, was der Benutzer sieht. Wir können das Ansichtsfenster ändern, indem Sie die Position und Drehung der Kameraeinheit ändern.

Beachten Sie, dass der Ursprung der Kamera standardmäßig im Desktop-Modus 0 1.6 0 und im VR-Modus 0 0 0 beträgt. Informieren Sie sich über die Eigenschaft camera.userHeight.

```
<a-scene>
  <a-box></a-box>
   <a-camera></a-camera>
</a-scene>
```
### **Kamera manuell positionieren**

Um die Kamera zu positionieren, legen Sie die Position auf einem Wrapper fest. Stellen Sie die Position nicht direkt auf dem Kamera-Grundelement ein, da die gesetzte Position durch Steuerelemente schnell überschrieben wird:

```
<a-entity position="0 0 5">
  <a-camera></a-camera>
</a-entity>
```
Kamera online lesen:<https://riptutorial.com/de/aframe/topic/10181/kamera>

# **Kapitel 8: Komponenten**

## **Einführung**

Im Entity-Component-System-Muster ist eine Komponente ein wiederverwendbarer und modularer Datenblock, den wir in eine Entity einfügen, um Aussehen, Verhalten und / oder Funktionalität hinzuzufügen.

In A-Frame ändern Komponenten Objekte, die 3D-Objekte in der Szene sind. Wir mischen und komponieren Komponenten, um komplexe Objekte zu erstellen. Damit lassen wir three.js und JavaScript-Code in Module einkapseln, die wir deklarativ aus HTML verwenden können. Komponenten sind in etwa analog zu CSS.

### **Bemerkungen**

**Methoden zum Definieren von Lebenszyklus-Handlern**

Da das Schema die Anatomie ist, sind die Lebenszyklusmethoden die Physiologie. Das Schema definiert die Form der Daten, verwenden die Lifecycle - Handler Methoden , um die Daten , die die Einheit zu modifizieren. Die Handler interagieren normalerweise mit der **Entity-API** .

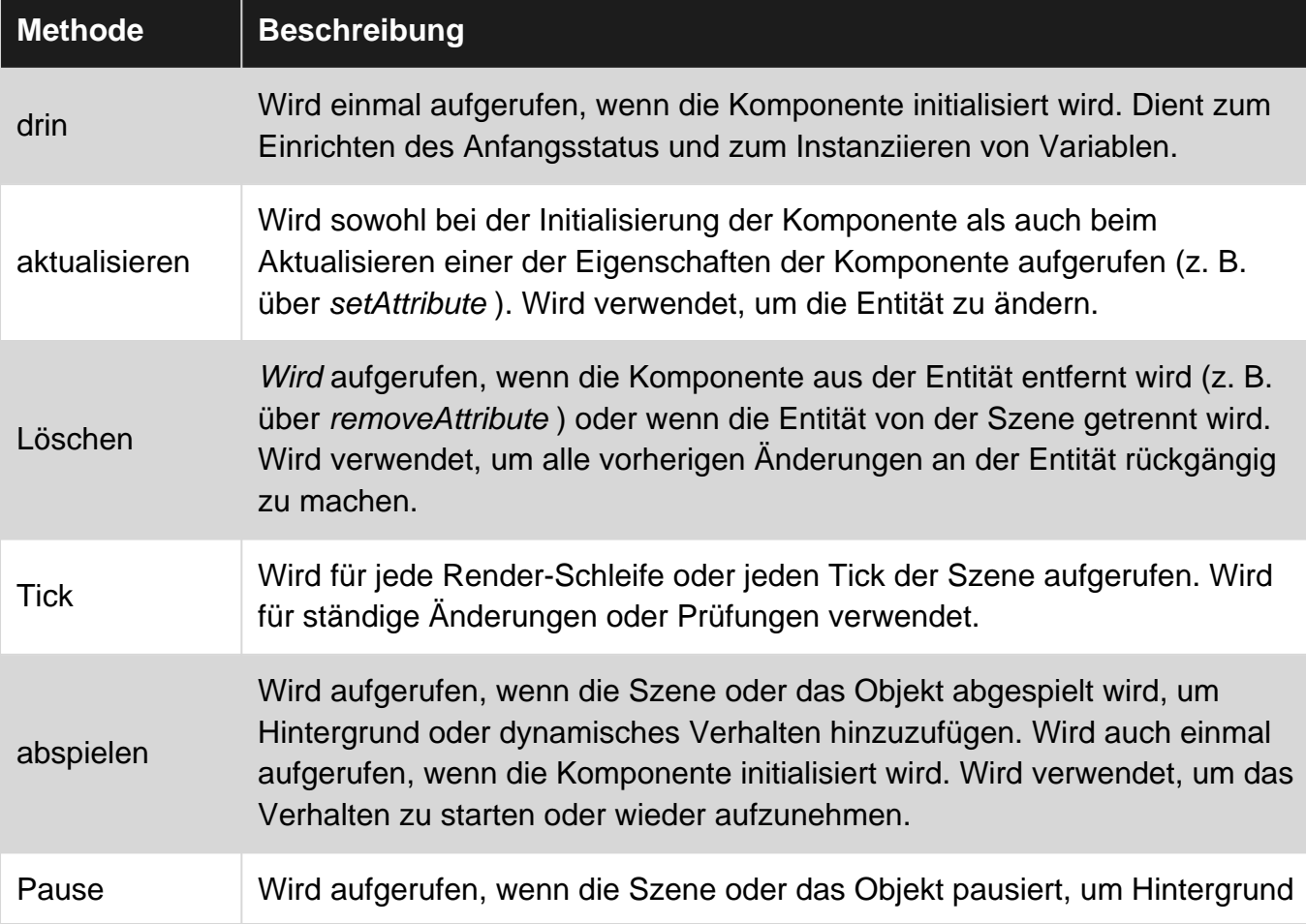

**Methodenübersicht**

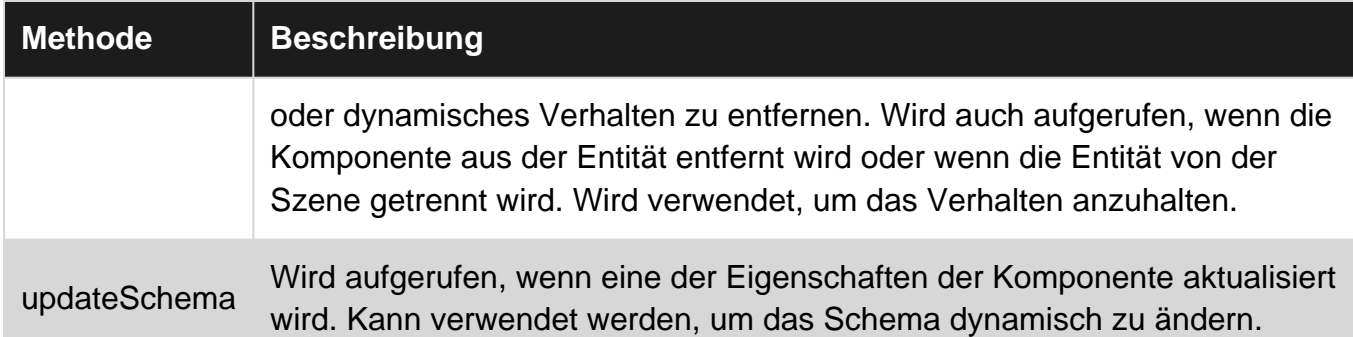

### **Eigenschaften des Komponentenprototyps**

Innerhalb der Methoden haben wir Zugriff auf die Komponente Prototyp über this:

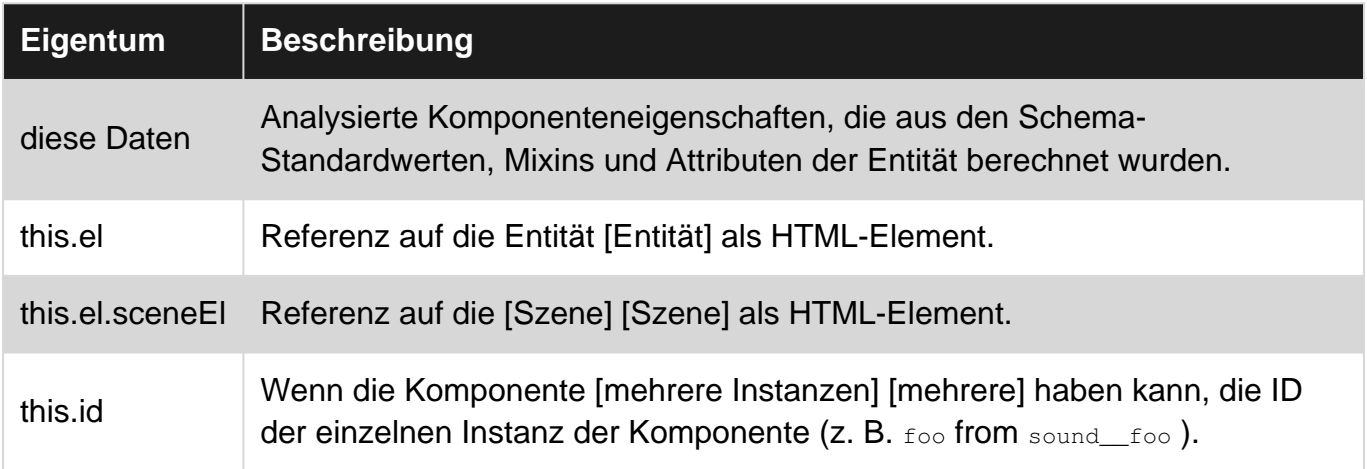

## **Methoden**

#### **.drin ()**

.init () wird einmal zu Beginn des Lebenszyklus der Komponente aufgerufen. Eine Entität kann den init Handler der Komponente aufrufen:

- Wenn die Komponente für die Entität in der HTML-Datei statisch festgelegt ist und die Seite geladen wird.
- Wenn die Komponente über setAttribute auf eine verbundene Entität setAttribute .
- Wenn die Komponente auf ein nicht verbundenes appendChild ist und das appendChild dann über appendChild an die Szene appendChild .

Der init Handler wird häufig verwendet, um:

- Richten Sie den Anfangsstatus und die Variablen ein
- Bindungsmethoden
- Event-Listener anhängen

Beispielsweise würde das init einer Cursor-Komponente Zustandsvariablen setzen, Methoden binden und Ereignis-Listener hinzufügen:

```
AFRAME.registerComponent('cursor', {
   // ...
  init: function () {
    // Set up initial state and variables.
    this.intersection = null;
     // Bind methods.
    this.onIntersection = AFRAME.utils.bind(this.onIntersection, this);
     // Attach event listener.
    this.el.addEventListener('raycaster-intersection', this.onIntersection);
  }
  // ...
});
```
#### **.update (alteDaten)**

.update (oldData) wird aufgerufen, wenn sich die Eigenschaften der Komponente ändern, auch zu Beginn des Lebenszyklus der Komponente. Eine Entität kann den update Handler einer Komponente aufrufen:

- Nach dem Aufruf von init () zu Beginn des Komponentenlebenszyklus.
- Wenn die Eigenschaften der Komponente mit .setAttribute aktualisiert .setAttribute .

Der update Handler wird häufig verwendet, um:

- $\bullet$  this.data Sie die meiste Arbeit aus, indem this.data mit this.data Änderungen an der Entität this.data .
- Ändern Sie die Entität, wenn sich eine oder mehrere Komponenteneigenschaften ändern.

Granulare Änderungen an der Entität können durch [diffing] [diff] des aktuellen Datensatzes ( this.data) mit dem vorherigen Datensatz vor dem Update ( oldData) durchgeführt werden.

A-Frame ruft .update() sowohl zu Beginn des Lebenszyklus einer Komponente als auch bei jeder Änderung der Daten einer Komponente auf (z. B. infolge von setAttribute ). Der Update-Handler verwendet häufig diese this.data , um die Entität zu ändern. Der Update-Handler hat über sein erstes Argument Zugriff auf den vorherigen Status der Komponentendaten. Anhand der vorherigen Daten einer Komponente können wir genau feststellen, welche Eigenschaften geändert wurden, um granulare Aktualisierungen durchzuführen.

Die update der **sichtbaren** Komponente legt beispielsweise die Sichtbarkeit der Entität fest.

```
AFRAME.registerComponent('visible', {
   /**
    * this.el is the entity element.
    * this.el.object3D is the three.js object of the entity.
    * this.data is the component's property or properties.
   */
  update: function (oldData) {
    this.el.object3D.visible = this.data;
   }
  // ...
});
```
#### **.Löschen ()**

.remove () wird aufgerufen, wenn die Komponente von der Entität getrennt wird. Eine Entität kann den remove Handler einer Komponente aufrufen:

- Wenn die Komponente über removeAttribute aus der Entität removeAttribute .
- Wenn das removeChild von der Szene getrennt wird (z. B. removeChild).

Der remove Handler wird häufig verwendet, um:

- Entfernen, rückgängig machen oder bereinigen Sie alle Änderungen der Komponente an der Entität.
- Event-Hörer trennen.

Wenn beispielsweise [Lichtkomponente] [Licht] entfernt wird, entfernt die Lichtkomponente das Lichtobjekt, das zuvor für das Objekt festgelegt wurde, und entfernt es somit aus der Szene.

```
AFRAME.registerComponent('light', {
  // ...
   remove: function () {
     this.el.removeObject3D('light');
   }
   // ...
});
```
#### **.tick (Zeit, ZeitDelta)**

.tick () wird bei jedem Tick oder Frame der Render-Schleife der Szene aufgerufen. Die Szene ruft den tick Handler einer Komponente auf:

- In jedem Frame der Render-Schleife.
- In der Größenordnung von 60 bis 120 Mal pro Sekunde.
- Wenn das Objekt oder die Szene nicht angehalten ist (z. B. ist der Inspector geöffnet).
- Wenn das Objekt noch an die Szene angehängt ist.

Der tick Handler wird häufig verwendet, um:

- Ändern Sie die Entität kontinuierlich in jedem Frame oder in einem Intervall.
- Umfrage nach Bedingungen.

Dem tick Handler werden die globale Betriebszeit der Szene in Millisekunden ( time ) und der Zeitunterschied in Millisekunden seit dem letzten Frame (timeDelta) timeDelta . Diese können zur Interpolation oder zum Ausführen von Teilen des tick Handlers in einem festgelegten Intervall verwendet werden.

Die **nachverfolgte Steuerungskomponente führt** beispielsweise die Animationen des Controllers fort, aktualisiert die Position und Drehung des Controllers und prüft, ob Tasten gedrückt werden.

```
AFRAME.registerComponent('tracked-controls', {
```

```
 // ...
  tick: function (time, timeDelta) {
    this.updateMeshAnimation();
    this.updatePose();
    this.updateButtons();
  }
  // ...
});
```
#### **.Pause ()**

.pause () wird aufgerufen, wenn das .pause () oder die Szene pausiert. Die Entität kann den pause einer Komponente aufrufen:

- Bevor die Komponente entfernt wird, bevor der  $_{\text{remove}}$  Handler aufgerufen wird.
- Wenn die Entität mit Entity.pause () angehalten wird.
- Wenn die Szene mit Scene pause () angehalten wird (z. B. der Inspector wird geöffnet).

Der pause Handler wird häufig verwendet, um:

- Event-Listener entfernen
- Entfernen Sie alle Chancen für dynamisches Verhalten.

Zum Beispiel wird die **Klangkomponente** den Ton anhalten und einen Ereignis - Listener entfernen , die einen Ton auf einem Event gespielt hätten:

```
AFRAME.registerComponent('sound', {
  // ...
   pause: function () {
    this.pauseSound();
    this.removeEventListener();
  }
  // ...
});
```
#### **.abspielen ()**

. $p_{\text{lay}}$  () wird aufgerufen, wenn das . $p_{\text{lay}}$  () oder die Szene . $p_{\text{lay}}$  () wird. Die Entität kann den play Handler einer Komponente aufrufen:

- Wenn die Komponente zum ersten Mal angeschlossen wird, nachdem der update Handler aufgerufen wurde.
- Wenn die Entität angehalten wurde, dann aber mit Entity.play ().
- Wenn die Szene angehalten wurde, dann aber mit scene. play ().

Der <sub>play</sub> Handler wird häufig verwendet, um:

• Fügen Sie Ereignis-Listener hinzu.

Zum Beispiel gibt die **Soundkomponente** den Sound wieder und aktualisiert den Event-Listener, der bei einem Event einen Sound abspielen würde:

```
AFRAME.registerComponent('sound', {
   // ...
   play: function () {
   if (this.data.autoplay) { this.playSound(); }
     this.updateEventListener();
   }
   // ...
});
```
#### **.updateSchema (Daten)**

.updateSchema () , falls definiert, bei jeder Aktualisierung aufgerufen, um zu prüfen, ob das Schema dynamisch geändert werden muss.

Der updateSchema Handler wird häufig verwendet, um:

Das Schema dynamisch aktualisieren oder erweitern, normalerweise abhängig vom Wert • einer Eigenschaft.

Die **Geometriekomponente** prüft beispielsweise, ob sich die primitive geändert hat, um festzustellen, ob das Schema für einen anderen Geometrietyp aktualisiert werden soll:

```
AFRAME.registerComponent('geometry', {
  // ...
  updateSchema: (newData) {
     if (newData.primitive !== this.data.primitive) {
       this.extendSchema(GEOMETRIES[newData.primitive].schema);
     }
  }
   // ...
});
```
## **KOMPONENTEN-PROTOTYP-VERFAHREN**

#### **.flushToDOM ()**

Um CPU-Zeit bei der Stringifizierung zu sparen, aktualisiert A-Frame nur im Debug-Modus die serialisierte Darstellung der Komponente im tatsächlichen DOM. Durch Aufrufen von flushToDOM () werden die Daten der Komponente manuell serialisiert und das DOM aktualisiert:

document.querySelector('[geometry]').components.geometry.flushToDOM();

## **Examples**

**Registrieren Sie eine benutzerdefinierte A-Frame-Komponente**

# **AFRAME.registerComponent (Name, Definition)**

Registrieren Sie eine A-Frame-Komponente. Wir müssen Komponenten registrieren, bevor wir sie irgendwo in verwenden . Das heißt, aus einer HTML-Datei sollten Komponenten vorher in Ordnung kommen .

- **{string} name** Komponentenname. Die öffentliche API der Komponente, dargestellt durch einen HTML-Attributnamen.
- **{Objekt} Definition** Komponentendefinition. Enthält Schema- und Lebenszyklus-Handler-• Methoden.

## **Komponente in foo in Ihrer js-Datei registrieren, z. B. foocomponent.js**

```
AFRAME.registerComponent('foo', {
 schema: {},
  init: function () {},
  update: function () {},
   tick: function () {},
  remove: function () {},
  pause: function () {},
  play: function () {}
});
```
## **Verwendung der FOO- Komponente in Ihrer Szene**

```
<html> <head>
    <script src="aframe.min.js"></script>
    <script src="foo-component.js"></script>
   </head>
   <body>
    <a-scene>
      <a-entity foo></a-entity>
    </a-scene>
  </body>
</html>
```
#### **Komponenten-HTML-Formular**

Eine Komponente enthält einen Datenbereich in Form einer oder mehrerer Komponenteneigenschaften. Komponenten verwenden diese Daten, um Entitäten zu ändern. Betrachten Sie eine Motorkomponente, können wir Eigenschaften wie Leistung oder Zylinder definieren.

HTML-Attribute stehen für Komponentennamen und der Wert dieser Attribute für

Komponentendaten.

### **Einzelneigenschaftskomponente**

Wenn eine Komponente eine Einzeleigenschaftskomponente ist, dh ihre Daten aus einem einzelnen Wert bestehen, sieht der Komponentenwert in HTML wie ein normales HTML-Attribut aus:

```
\langle -- `position` is the name of the position component.
<!-- `1 2 3` is the data of the position component. -->
<a-entity position="1 2 3"></a-entity>
```
## **Multi-Property-Komponente**

Wenn eine Komponente eine Komponente mit mehreren Eigenschaften ist, dh die Daten bestehen aus mehreren Eigenschaften und Werten, dann ähnelt der Komponentenwert in HTML den Inline-CSS-Stilen:

```
<!-- `light` is the name of the light component. -->
<!-- The `type` property of the light is set to `point`. -->
<!-- The `color` property of the light is set to `crimson`. -->
<a-entity light="type: point; color: crimson"></a-entity>
```
#### **Definieren eines zugehörigen Schemaobjekts**

Das Schema ist ein Objekt, das die Eigenschaft oder die Eigenschaften der Komponente definiert und beschreibt. Die Schlüssel des Schemas sind die Namen der Eigenschaft, und die Werte des Schemas definieren die Typen und Werte der Eigenschaft (im Fall einer Komponente mit mehreren Eigenschaften):

#### **Definieren des Schemas in Ihrer Komponente**

```
AFRAME.registerComponent('bar', {
  schema: {
    color: {default: '#FFF'},
   size: {type: 'int', default: 5}
  \lambda}
```
#### **Überschreiben definierter Schema-Standardwerte**

```
\langlea-scene>
  <a-entity bar="color: red; size: 20"></a-entity>
</a-scene>
```
### **Single-Property-Schema**

Eine Komponente kann entweder eine Komponente mit nur einer Eigenschaft (bestehend aus

einem anonymen Wert) oder eine Komponente mit mehreren Eigenschaften (bestehend aus mehreren benannten Werten) sein. A-Frame ermittelt anhand der Struktur des Schemas, ob es sich bei einer Komponente um eine Einzeleigenschaft gegenüber einer Mehrfacheigenschaft handelt.

Das Schema einer Komponente mit einer einzigen Eigenschaft enthält type und / oder default Die Werte des Schemas sind Werte und keine Objekte:

```
AFRAME.registerComponent('foo', {
 schema: {type: 'int', default: 5}
});
<a-scene>
  <a-entity foo="20"></a-entity>
</a-scene>
```
### **A-Frame-Eigenschaftstypen für das Komponentenschema**

Eigenschaftstypen definieren hauptsächlich, wie das Schema eingehende Daten aus dem DOM für jede Eigenschaft analysiert. Die geparsten Daten stehen dann über die data Eigenschaft des Prototyps der Komponente zur Verfügung. Nachfolgend finden Sie die integrierten Eigenschaftstypen von A-Frame:

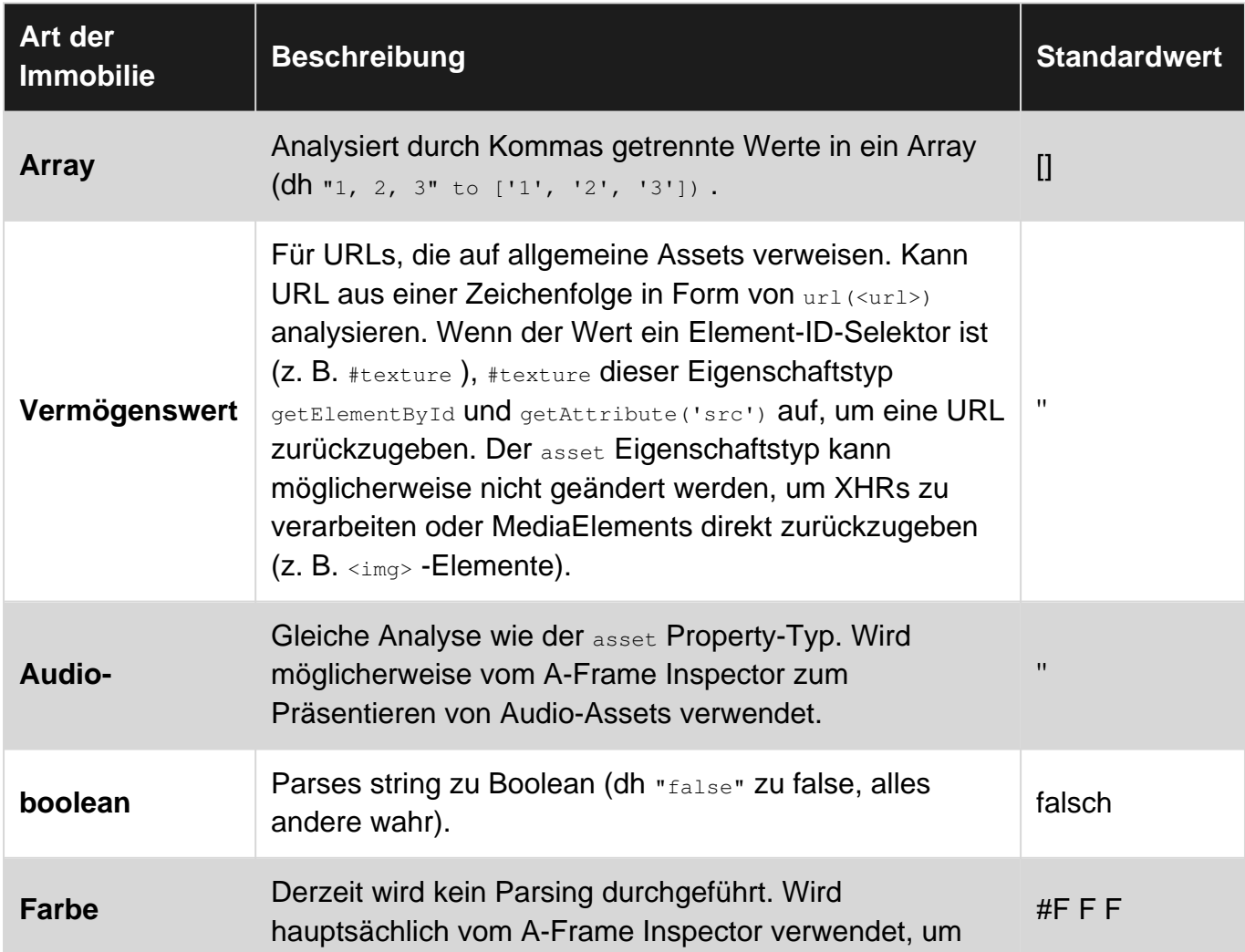

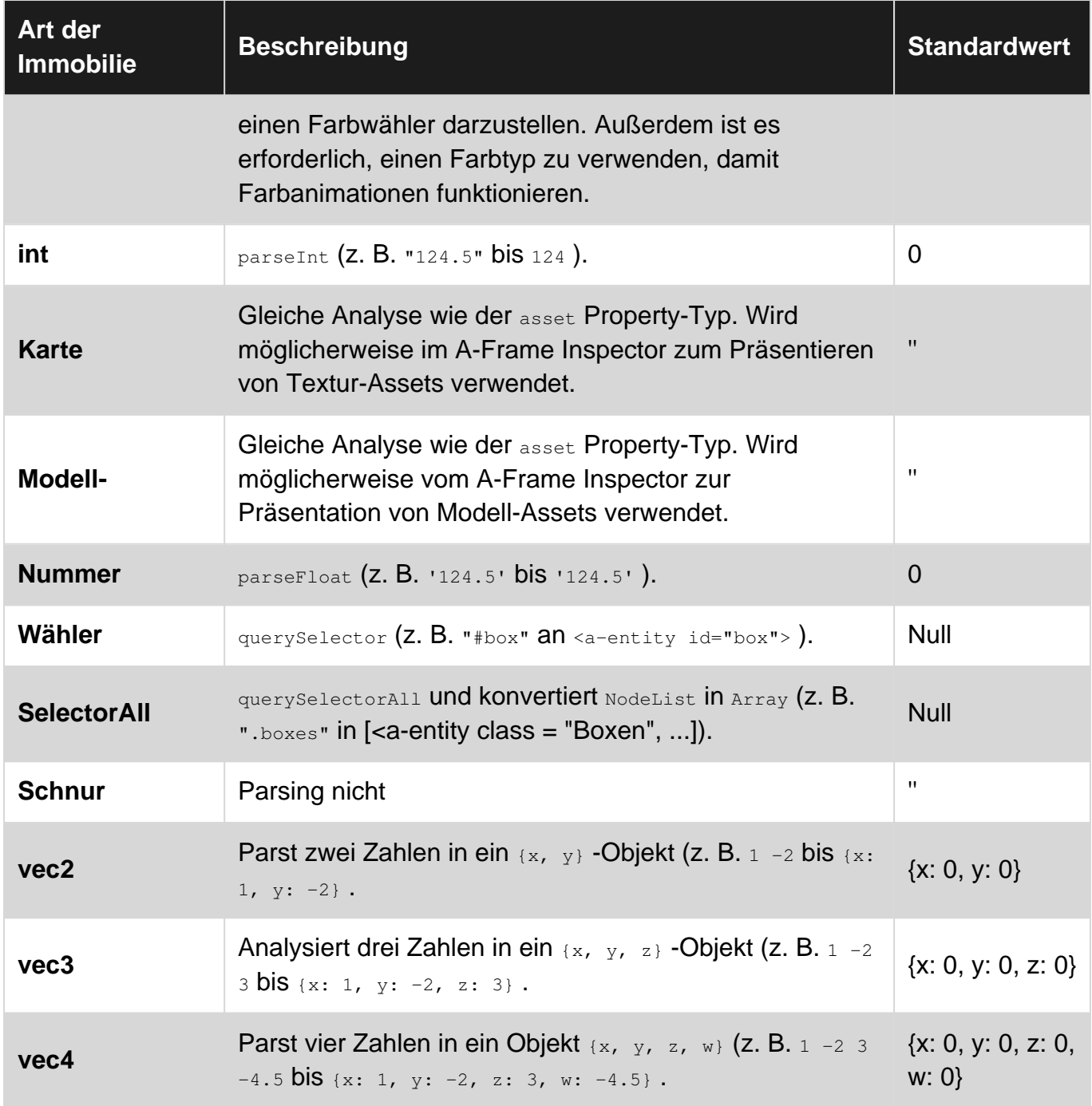

Eigenschaftstyp Inferenz

Das Schema versucht, auf einen Eigenschaftstyp nur bei einem Standardwert zu schließen:

```
schema: {default: 10} // type: "number"
schema: {default: "foo"} // type: "string"
schema: {default: [1, 2, 3]} // type: "array"
```
Das Schema legt einen Standardwert fest, wenn es nicht angegeben wird, wenn der Eigenschaftstyp angegeben ist

```
schema: {type: 'number'} // default: 0
schema: {type: 'string'} // default: ''
schema: {type: 'vec3'} // default: {x: 0, y: 0, z: 0}
```
#### Benutzerdefinierter Eigenschaftstyp

Wir können auch unseren eigenen Eigenschaftstyp oder Parser definieren, indem Sie anstelle eines type eine parse bereitstellen:

```
schema: {
  // Parse slash-delimited string to an array
  // (e.g., `foo="myProperty: a/b"` to `['a', 'b']`).
  myProperty: {
    default: [],
    parse: function (value) {
      return value.split('/');
     }
  }
}
```
**Zugriff auf Mitglieder und Methoden einer Komponente**

Auf die Member und Methoden einer Komponente kann über das Entity-Objekt über die Entität **zugegriffen** werden. Suchen Sie die Komponente über die Entitätskarte der Komponenten und wir haben Zugriff auf die Komponenten der Komponente. Betrachten Sie diese Beispielkomponente:

```
AFRAME.registerComponent('foo', {
  init: function () {
    this.bar = 'baz';
  },
  qux: function () {
    // ...
   }
});
```
Lassen Sie uns auf die **Bar- Member-** und **Qux-** Methode **zugreifen** :

```
var fooComponent = document.querySelector('[foo]').components.foo;
console.log(fooComponent.bar);
fooComponent.qux();
```
Komponenten online lesen: <https://riptutorial.com/de/aframe/topic/10068/komponenten>

# **Kapitel 9: Licht (Komponente)**

## **Einführung**

Die Lichtkomponente definiert die Entität als Lichtquelle. Licht wirkt sich auf alle Materialien aus, für die kein Flat-Shading-Modell mit Shader angegeben wurde: Flat. Beachten Sie, dass Lichter rechnerisch teuer sind. Wir sollten die Anzahl der Lichter in einer Szene begrenzen.

## **Syntax**

- $\leq a$ -entity light = "color: #AFA; Intensität: 1,5" position = "- 1 1 0">  $\leq$  a-entity>
- $\langle$  <a-light type = "Punkt" color = "blau" position = "0 5 0">  $\langle$  a-light>

## **Parameter**

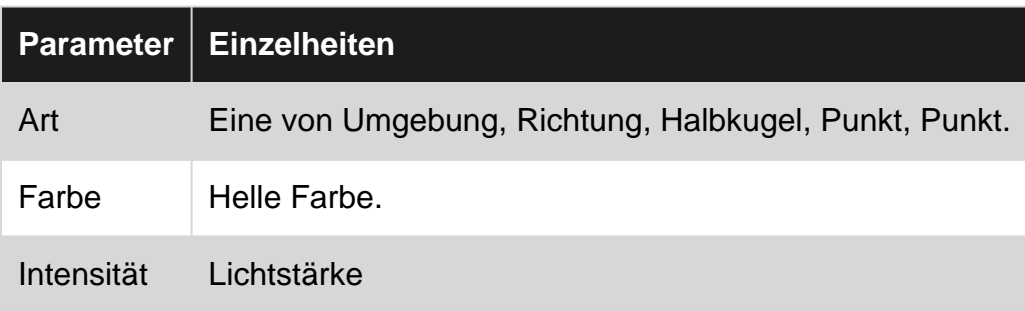

## **Examples**

### **Umgebungs**

Umgebungslichter wirken sich global auf alle Objekte in der Szene aus. Die Farb- und Intensitätseigenschaften definieren Umgebungslicht. Darüber hinaus haben Position, Drehung und Skalierung keinen Einfluss auf Umgebungslichter.

Es wird empfohlen, Umgebungslicht so zu verwenden, dass Schattenbereiche nicht vollständig schwarz sind und indirekte Beleuchtung imitiert wird.

<a-entity light="type: ambient; color: #CCC"></a-entity>

### **Directional**

Richtungslichter sind wie eine Lichtquelle, die unendlich weit entfernt ist, aber aus einer bestimmten Richtung wie die Sonne scheint. Die absolute Position hat also keinen Einfluss auf die Intensität des Lichts einer Entität. Wir können die Richtung über die Positionskomponente angeben.

Das folgende Beispiel erstellt eine Lichtquelle, die von links oben in einem Winkel von 45 Grad scheint. Beachten Sie, dass Position =  $" - 100100"$  und Position =  $" - 110"$  gleich sind, da nur der Vektor von Bedeutung ist.

```
<a-entity light="type: directional; color: #EEE; intensity: 0.5" position="-1 1 0"></a-entity>
```
Wir können die Richtung des gerichteten Lichts mit seiner Ausrichtung angeben, indem Sie eine untergeordnete Entität erstellen, auf die es gerichtet ist. Zum Beispiel, wenn Sie auf die -Z-Achse zeigen:

```
<a-light type="directional" position="0 0 0" rotation="-90 0 0" target="#directionaltarget">
    <a-entity id="directionaltarget" position="0 0 -1"></a-entity>
</a-light>
```
### **Hemisphäre**

Hemisphere-Lichter sind wie ein Umgebungslicht, haben aber zwei verschiedene Farben, eine von oben (Farbe) und eine von unten (Grundfarbe). Dies kann für Szenen mit zwei unterschiedlichen Lichtfarben nützlich sein (z. B. ein Grasfeld unter einem grauen Himmel).

```
<a-entity light="type: hemisphere; color: #33C; groundColor: #3C3; intensity: 2"></a-entity>
Eigentum Beschreibung Standardwert
Grundfarbe Lichtfarbe von unten. #F f f
```
### **Punkt**

Punktlichter sind im Gegensatz zu direktionalen Lichtern omnidirektional und wirken sich abhängig von ihrer Position und Entfernung auf Materialien aus. Point Likes sind wie eine Glühbirne. Je näher die Glühlampe einem Objekt kommt, desto stärker leuchtet das Objekt.

```
<a-entity light="type: point; intensity: 0.75; distance: 50; decay: 2"
      position="0 10 10"></a-entity>
```
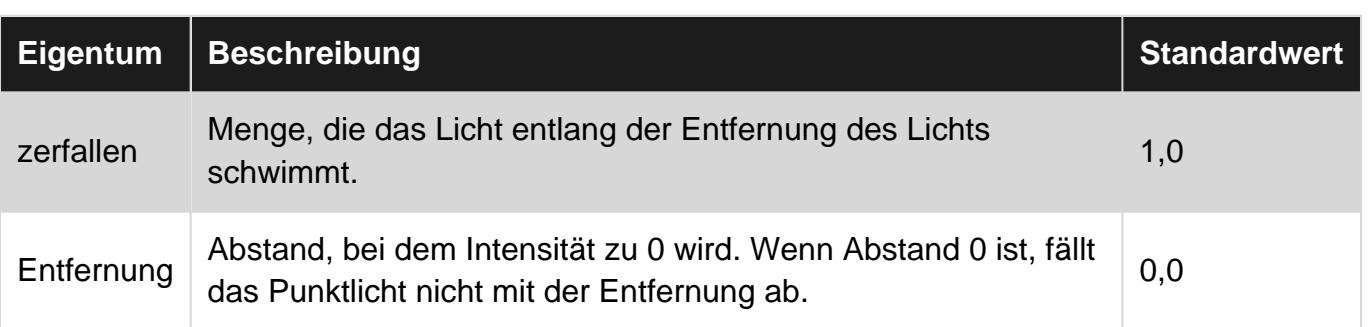

### **Stelle**

Punktlichter sind wie Punktlichter in dem Sinne, dass sie Materialien abhängig von ihrer Position

und Entfernung beeinflussen, aber Punktlichter sind nicht omnidirektional. Sie werfen hauptsächlich Licht in eine Richtung, wie das Bat-Signal.

<a-entity light="type: spot; angle: 45"></a-entity>

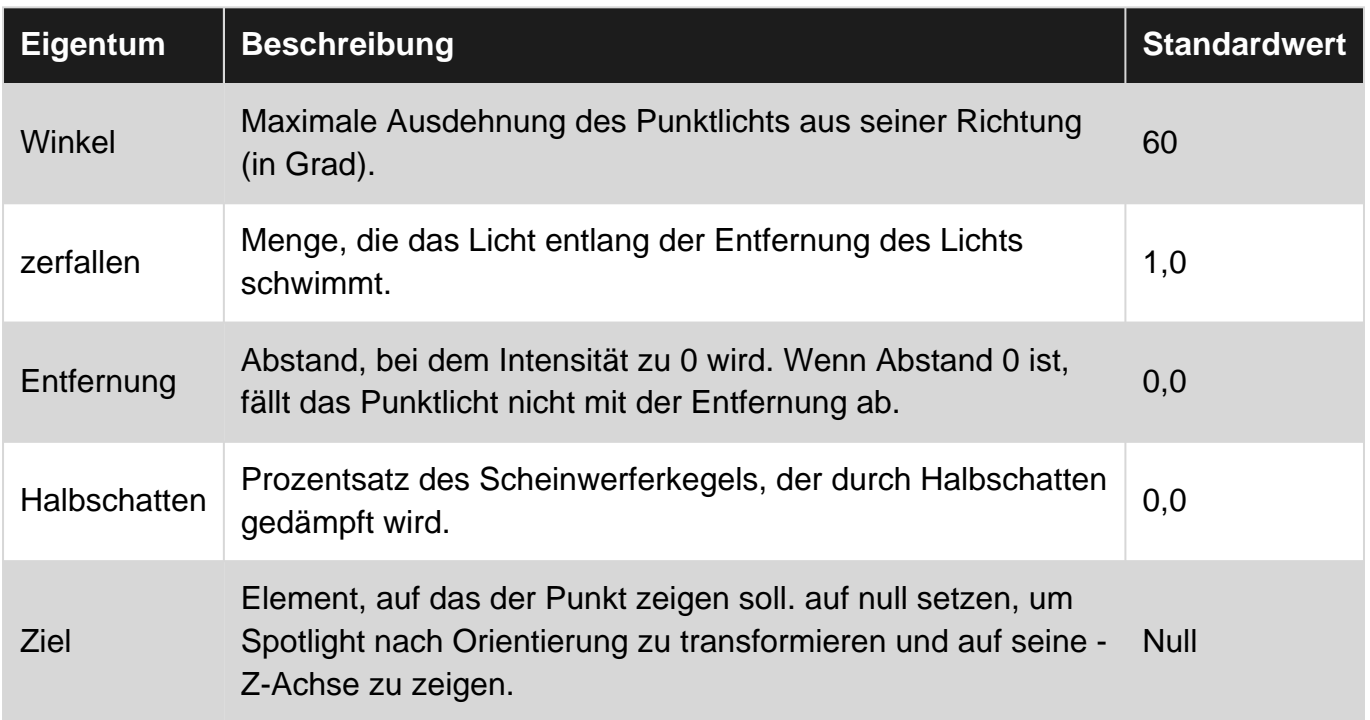

#### **Standardbeleuchtung**

A-Frame-Szenen erzeugen standardmäßig eine Standardbeleuchtung, ein Umgebungslicht und ein gerichtetes Licht. Diese Standardleuchten sind im DOM mit dem Attribut data-aframe-defaultlight sichtbar. Wann immer wir Lichter hinzufügen, werden die Standardlichter von A-Frame aus der Szene entfernt.

```
<!-- Default lighting injected by A-Frame. -->
<a-entity light="type: ambient; color: #BBB"></a-entity>
<a-entity light="type: directional; color: #FFF; intensity: 0.6" position="-0.5 1 1"></a-
entity>
```
Licht (Komponente) online lesen: <https://riptutorial.com/de/aframe/topic/10078/licht--komponente->

# **Kapitel 10: Mischmodell (Komponente)**

## **Einführung**

blend-model-Komponente Lädt ein JSON-Modell im Three.js-Format, das die Skelettanimation mit **THREE.BlendCharacter enthält** . Dies wird hauptsächlich zur Darstellung der Hand- und Vive-Controller verwendet.

## **Syntax**

• <a-entity blend-model="#a-asset-item-selector"></a-entity>

## **Bemerkungen**

# **WERTE**

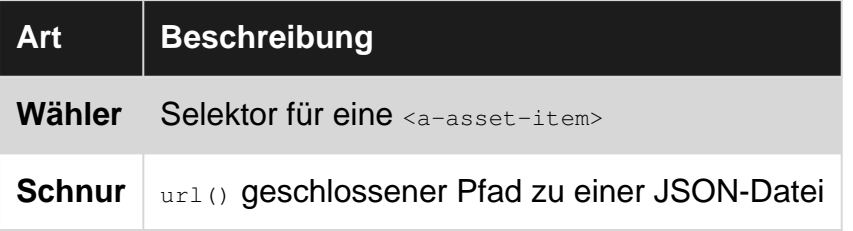

# **VERANSTALTUNGEN**

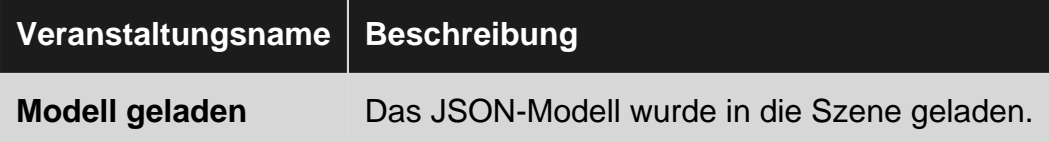

## **Examples**

**Beispiel für die Verwendung von 'blend-model'**

Wir können das Modell laden, indem wir mit der ID auf eine src auf eine Datei zeigen:

```
<a-scene>
  <a-assets>
    <!-- At first we load skeletal animation blending JSON as asset -->
    <a-asset-item id="hand" src="/path/to/hand.json"></a-asset-item>
   </a-assets>
   <!-- Now we can use that asset with blend-model-->
   <a-entity blend-model="#hand"></a-entity>
</a-scene>
```
Mischmodell (Komponente) online lesen: <https://riptutorial.com/de/aframe/topic/10073/mischmodell--komponente->

# **Kapitel 11: Mixins**

## **Einführung**

Mixins bieten eine Möglichkeit, häufig verwendete Sätze von Komponenteneigenschaften zusammenzustellen und wiederzuverwenden. Sie werden mit dem <a-mixin> -Element definiert und in <a-assets> . Mixins sollten mit einer ID festgelegt werden. Wenn eine Entität diese ID als Mixin-Attribut festlegt, übernimmt die Entität alle Attribute des Mixins.

## **Examples**

**Beispiel für die Verwendung von Mixins**

```
<a-scene>
  <a-assets>
    <a-mixin id="red" material="color: red"></a-mixin>
    <a-mixin id="blue" material="color: blue"></a-mixin>
    <a-mixin id="cube" geometry="primitive: box"></a-mixin>
  </a-assets>
  <a-entity mixin="red cube"></a-entity>
   <a-entity mixin="blue cube"></a-entity>
</a-scene>
```
Die Entität mit dem roten Würfel nimmt die Eigenschaften aus der roten Mischung und der Würfelmischung in dieser Reihenfolge auf. Ebenso mit dem blauen Würfel. Konzeptionell erweitern sich die obigen Elemente um:

```
<a-entity material="color: red" geometry="primitive: box"></a-entity>
<a-entity material="color: blue" geometry="primitive: box"></a-entity>
```
#### **Komponenteneigenschaften zusammenführen**

Eigenschaften einer Komponente mit mehreren Eigenschaften werden zusammengeführt, wenn sie von mehreren Mixins und / oder der Entität definiert werden. Zum Beispiel:

```
\langlea-scene>
  <a-assets>
     <a-mixin id="box" geometry="primitive: box"></a-mixin>
    <a-mixin id="tall" geometry="height: 10"></a-mixin>
    <a-mixin id="wide" geometry="width: 10"></a-mixin>
   </a-assets>
  <a-entity mixin="wide tall box" geometry="depth: 2"></a-entity>
</a-scene>
```
Alle Eigenschaften der Geometriekomponenten werden zusammengeführt, da sie als Mixins enthalten und in der Entität definiert sind. Die Entität wäre dann äquivalent zu:

<a-entity geometry="primitive: box; height: 10; depth: 2; width: 10"></a-entity>

#### https://riptutorial.com/de/home 51

### **Ordnung und Vorrang**

Wenn eine Entität mehrere Mixins enthält, die dieselben Komponenteneigenschaften definieren, hat das Mixin ganz rechts Vorrang. Im folgenden Beispiel enthält die Entität sowohl red als auch blue Mixins. Da das blue Mixin zuletzt enthalten ist, ist die endgültige Farbe des Würfels blau.

```
<a-scene>
  \langlea-assets\rangle <a-mixin id="red" material="color: red"></a-mixin>
     <a-mixin id="blue" material="color: blue"></a-mixin>
     <a-mixin id="cube" geometry="primitive: box"></a-mixin>
   </a-assets>
   <a-entity mixin="red blue cube"></a-entity>
</a-scene>
```
Wenn eine Entität selbst eine Eigenschaft definiert, die bereits durch ein Mixin definiert ist, hat die Definition der Entität Vorrang. Im folgenden Beispiel umfasst die Entität sowohl red als auch blue Mixins und definiert auch eine grüne Farbe. Da das Objekt direkt seine eigene Farbe definiert, ist die endgültige Farbe des Würfels grün.

```
<a-scene>
  \langlea-assets\rangle <a-mixin id="red" material="color: red"></a-mixin>
     <a-mixin id="blue" material="color: blue"></a-mixin>
     <a-mixin id="cube" geometry="primitive: box"></a-mixin>
   </a-assets>
  <a-entity mixin="red blue cube" material="color: green"></a-entity>
</a-scene>
```
Mixins online lesen:<https://riptutorial.com/de/aframe/topic/10072/mixins--a-mixin->

# **Kapitel 12: Primitive**

## **Einführung**

Primitive sind nur <a-entity> unter der Haube. Dies bedeutet, dass Grundelemente dieselbe API wie Elemente zum Positionieren, Drehen, Skalieren und Anfügen von Komponenten haben. A-Frame bietet eine Handvoll Elemente wie <a-box> oder <a-sky> als Grundelemente bezeichnet werden, die das Entitätskomponentenmuster umschließen, um es für Anfänger attraktiv zu machen. . Entwickler können auch ihre eigenen Grundelemente erstellen.

## **Bemerkungen**

### **Unter der Haube**

Primitive fungieren als Convenience-Schicht (dh syntaktischer Zucker) in erster Linie für Neuankömmlinge. Denken Sie im Moment daran, dass Primitive <a-entity> s unter der Haube sind:

- Einen semantischen Namen haben  $(zB < a-box)$
- Sie haben ein voreingestelltes Bündel von Komponenten mit Standardwerten
- Zuordnung oder Proxy-HTML-Attribute zu [Komponente] [Komponente] -Daten

Primitive ähneln [Prefabs in Unity](http://docs.unity3d.com/Manual/Prefabs.html) . Einige Literaturangaben zum Entity-Component-System-Muster beziehen sich auf [Assemblagen](http://vasir.net/blog/game-development/how-to-build-entity-component-system-in-javascript) . Sie abstrahieren die Kern-Entitätskomponenten-API wie folgt:

- Stellen Sie nützliche Komponenten zusammen mit den vorgeschriebenen Standardwerten vor
- Als Abkürzung für komplexe, aber häufig vorkommende Entitäten dienen (z. B.  $\langle a-sk\nabla \cdot \mathbf{r}\rangle$ )
- Bieten Sie eine vertraute Benutzeroberfläche für Anfänger, da A-Frame HTML in eine neue Richtung lenkt

Unter der Haube dieses <a-box> -Primitiv:

<a-box color="red" width="3"></a-box>

stellt dieses Entitätskomponentenformular dar:

<a-entity geometry="primitive: box; width: 3" material="color: red"></a-entity>

<a-box> die Eigenschaft geometry.primitive standardmäßig auf box . Und die primitive bildet das HTML - width - Attribut auf die zugrunde liegende geometry.width Eigenschaft sowie das HTML color auf die zugrunde liegende material.color Eigenschaft.

## **Examples**

### **Registrieren eines Primitivs**

Wir können unsere eigenen Grundelemente (dh ein Element registrieren) mit

AFRAME.registerPrimitive(name, definition) registrieren. definition ist ein JavaScript-Objekt, das diese Eigenschaften definiert:

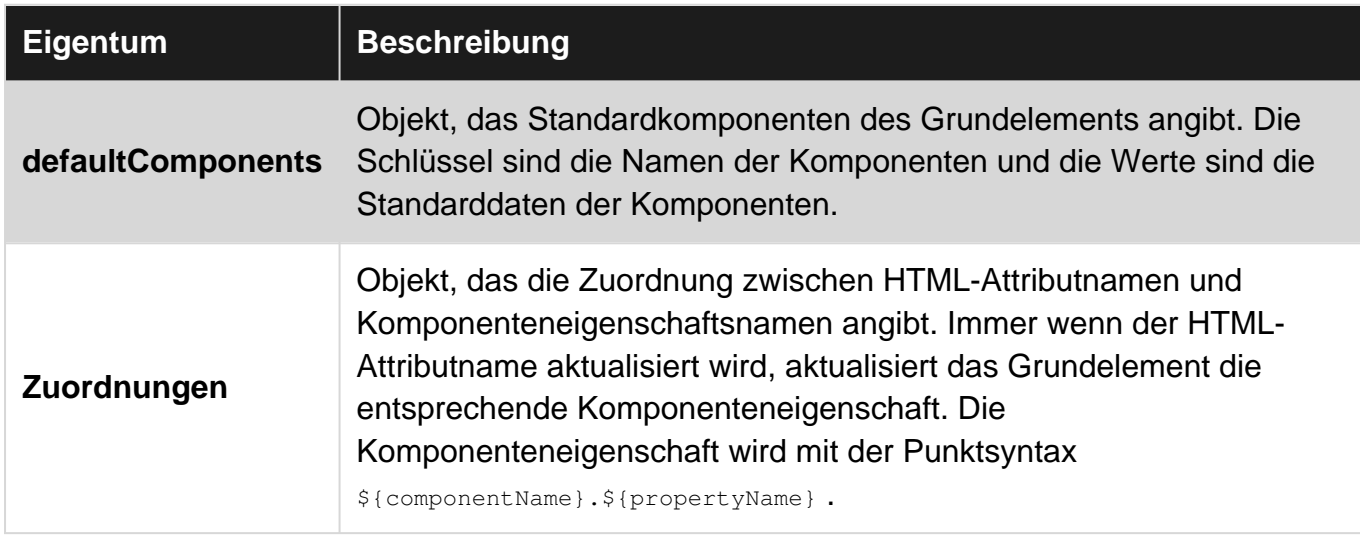

Im Folgenden finden Sie die Registrierung von A-Frame für das <a-box> :

```
var extendDeep = AFRAME.utils.extendDeep;
// The mesh mixin provides common material properties for creating mesh-based primitives.
// This makes the material component a default component and maps all the base material
properties.
var meshMixin = AFRAME.primitives.getMeshMixin();
AFRAME.registerPrimitive('a-box', extendDeep({}, meshMixin, {
   // Preset default components. These components and component properties will be attached to
the entity out-of-the-box.
   defaultComponents: {
     geometry: {primitive: 'box'}
   },
   // Defined mappings from HTML attributes to component properties (using dots as delimiters).
   // If we set `depth="5"` in HTML, then the primitive will automatically set
`geometry="depth: 5"`.
   mappings: {
    depth: 'geometry.depth',
    height: 'geometry.height',
     width: 'geometry.width'
 }
}));
```
Welche wir dann benutzen können

<a-box depth="1.5" height="1.5" width="1.5"></a-box>

stellt dieses Entitätskomponentenformular dar:

<a-entity geometry="primitive: box; depth: 1.5; height: 1.5; width:1.5;"></a-entity>

Primitive online lesen:<https://riptutorial.com/de/aframe/topic/10074/primitive>

# **Kapitel 13: Raycaster (Komponente)**

## **Einführung**

Die Raycaster-Komponente führt allgemeine Kreuzungsprüfungen mit einem Raycaster durch. Raycasting ist die Methode, eine Linie von einem Ursprung in eine Richtung auszudehnen und zu prüfen, ob sich diese Linie mit anderen Elementen schneidet. Die Raycaster-Komponente ist ein Wrapper auf dem Raycaster von three.js. Er prüft in einem bestimmten Intervall nach Schnittpunkten anhand einer Liste von Objekten und gibt Ereignisse in der Entität aus, wenn Schnittpunkte erkannt oder Schnittpunkte gelöscht werden (dh wenn der Raycaster nicht mehr vorhanden ist

## **Parameter**

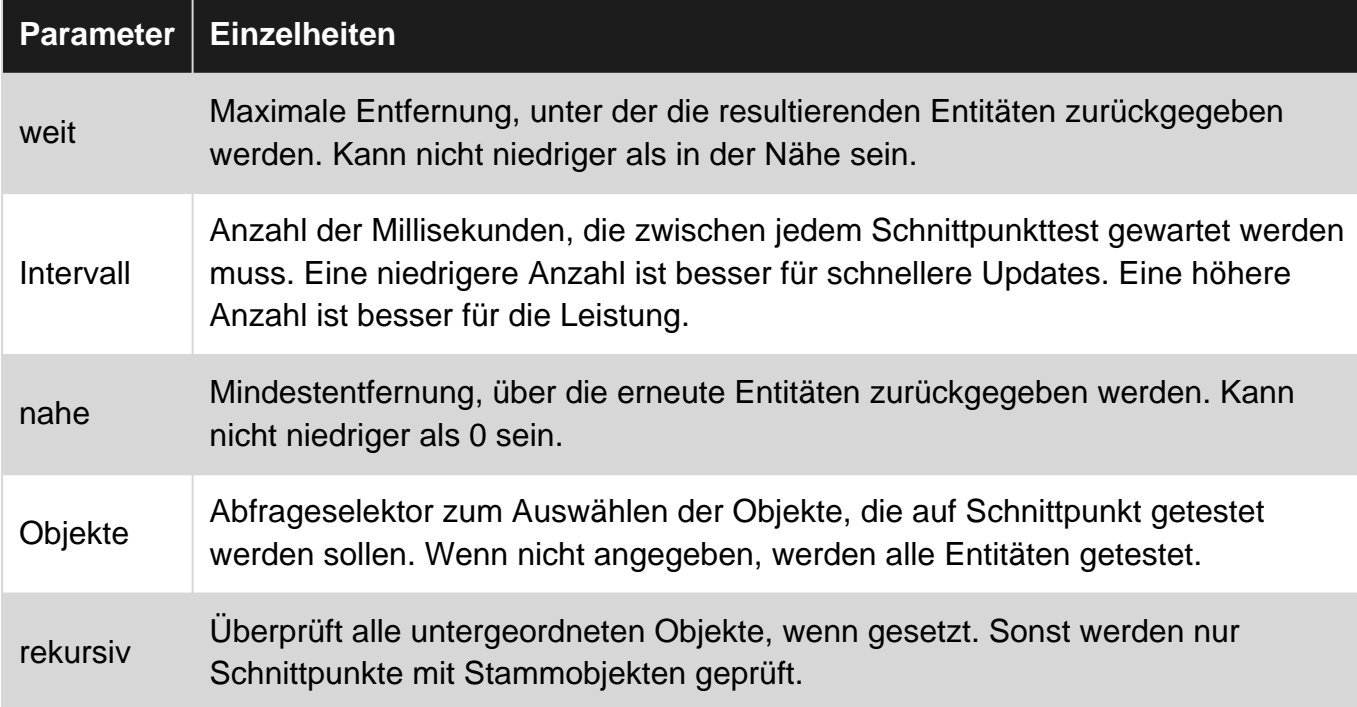

## **Bemerkungen**

# **Veranstaltungen**

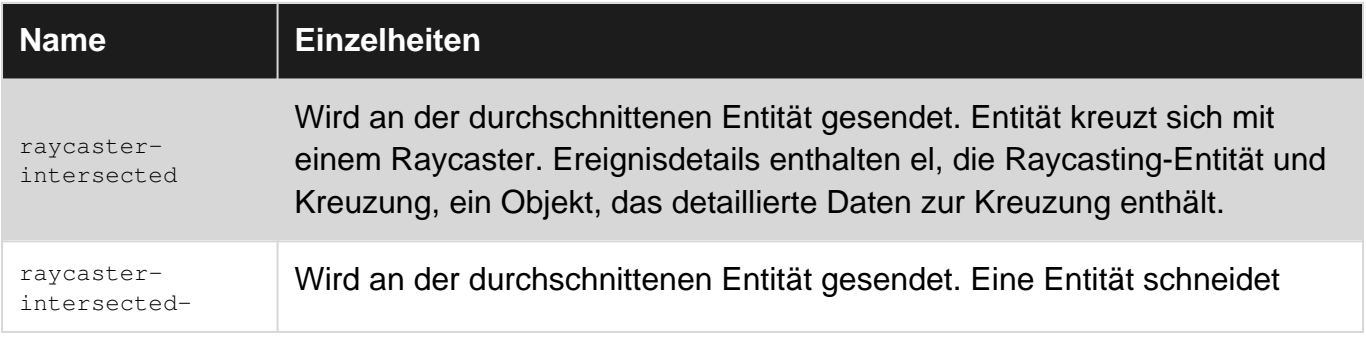

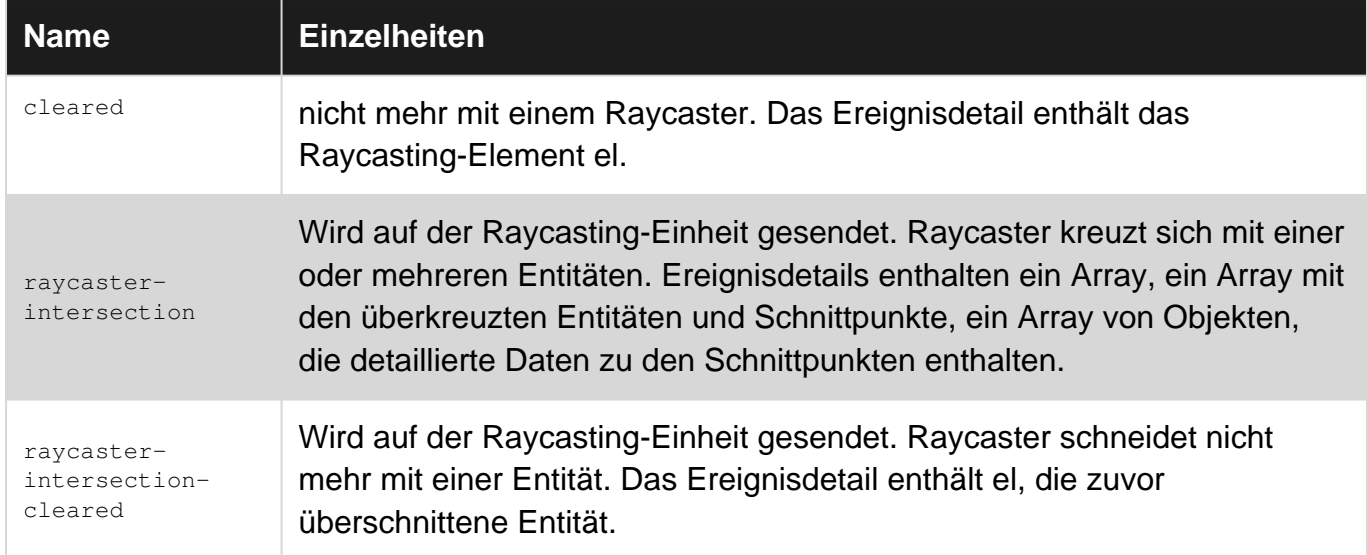

# **Mitglied**

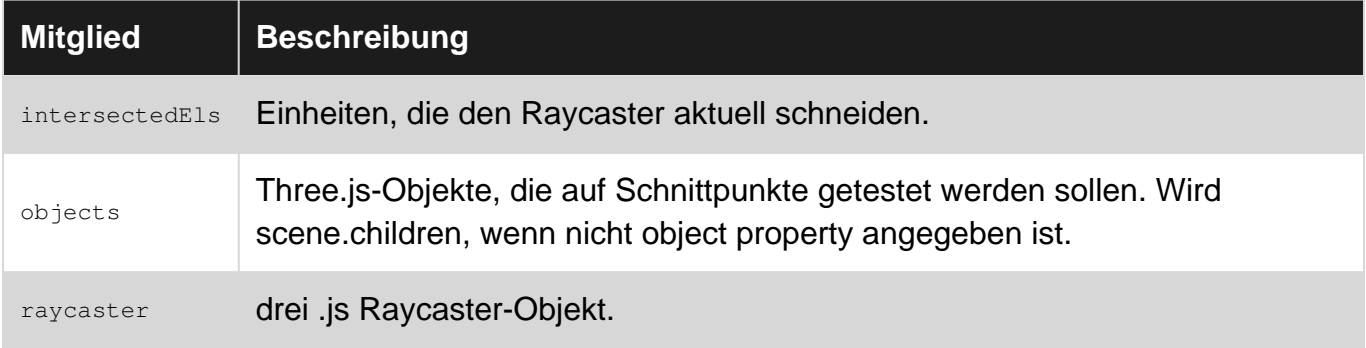

# **Methode**

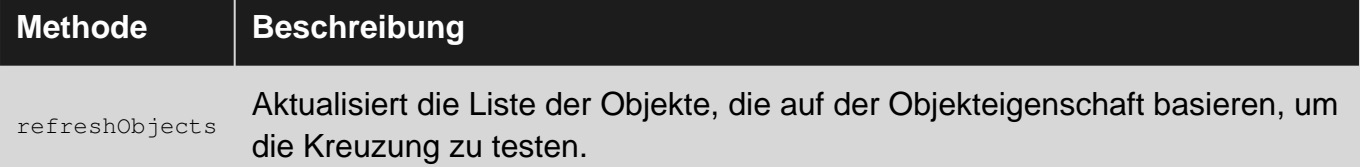

## **Examples**

**Ursprung und Richtung des Raycasters einstellen**

Der Raycaster hat einen Ursprung, von dem der Strahl ausgeht, und eine Richtung, in die der Strahl geht.

Der Ursprung des Raycaster liegt an der Position der Raycaster-Entität. Wir können den Ursprung des Raycaster ändern, indem Sie die Positionskomponente der Raycaster-Entität (oder der übergeordneten Entitäten der Raycaster-Entität) festlegen.

Die Richtung des Raycaster befindet sich in "vorderer" Richtung der Raycaster-Entität (dh 0 0 -1

auf der negativen Z-Achse). Wir können die Richtung des Raycaster ändern, indem Sie die Rotationskomponente der Raycaster-Entität (oder der übergeordneten Entitäten der Raycaster-Entität) festlegen.

Zum Beispiel wird hier ein Raycaster entlang der Länge eines gedrehten Geschosses angewendet:

<!-- Bullet, rotated to be parallel with the ground. --> <a-entity id="bullet" geometry="primitive: cylinder; height: 0.1" rotation="-90 0 0"> <!-- Raycaster, targets enemies, made to be as long as the bullet, positioned to the start of the bullet, rotated to align with the bullet. --> <a-entity raycaster="objects: .enemies; far: 0.1" position="0 -0.5 0" rotation="90 0 0"></aentity> </a-entity>

### **Whitelisting Entities zum Testen auf Schnittmenge**

Wir möchten normalerweise nicht alles in der Szene auf Schnittpunkte testen (z. B. für Kollisionen oder für Klicks). Selektive Kreuzungen sind gut für die Leistung, um die Anzahl der zu prüfenden Entitäten zu begrenzen, da der Schnittpunkttest eine Operation ist, die mehr als 60 Mal pro Sekunde ausgeführt wird.

Um die Objekte auszuwählen oder auszuwählen, die auf Schnittpunkte getestet werden sollen, können wir die Objekteigenschaft verwenden. Wenn diese Eigenschaft nicht definiert ist, testet der Raycaster jedes Objekt in der Szene auf Schnittmenge. Objekte nimmt einen Abfrageauswählwert an:

```
<a-entity raycaster="objects: .clickable" cursor></a-entity>
<a-entity class="clickable" geometry="primitive: box" position="1 0 0"></a-entity>
<a-entity class="not-clickable" geometry="primitive: sphere" position="-1 0 0"></a-entity>
```
Raycaster (Komponente) online lesen: [https://riptutorial.com/de/aframe/topic/10036/raycaster-](https://riptutorial.com/de/aframe/topic/10036/raycaster--komponente-) [komponente-](https://riptutorial.com/de/aframe/topic/10036/raycaster--komponente-)

# **Kapitel 14: Steuerelemente (Komponente)**

## **Einführung**

Controller sind für das Eintauchen von Personen in eine VR-Anwendung unerlässlich. Das Potenzial von VR wird nicht ohne sie erfüllt, nämlich Controller mit sechs Freiheitsgraden (6DoF). Mit den Controllern können Personen die Szene erreichen und mit den Händen interagieren.

A-Frame bietet Komponenten für Controller im gesamten Spektrum, die von den jeweiligen WebVR-Browsern über die Gamepad-Web-API unterstützt werden. Es gibt Komponenten für Vive- , Oculus Touch-, Daydream- und GearVR-Controller.

## **Bemerkungen**

Es ist möglich, dass Sie Gamepadextentions aktivieren müssen. Sie können dies mit diesen Schritten tun:

- **In Chrome:** Navigieren Sie zu chrome://flags
- **Unter Firefox:** Navigieren Sie zu " about:config
- **Unter IE:** Wechseln Sie auf Ihrem Desktop zum Gruppenrichtlinien-Editor
- **Auf Opera:** navigieren Sie zu opera:config
- **Am Rand:** navigieren Sie zu about:flags

## **Examples**

#### **Wasd steuert**

Die WASD-Steuerelemente steuern eine Entität mit den Tasten w, A, s und D oder den Pfeiltasten. Die Komponente wasd-controls mit der Kamerakomponente an eine Entität angehängt.

<a-entity camera look-controls wasd-controls></a-entity>

Für Azerty-Tastaturen können Sie die Tasten z, Q, s und D verwenden

#### **Siehe Steuerelemente**

Die Look-Control-Komponente:

- Dreht das Objekt, wenn wir ein VR-Display (HMD) drehen.
- Dreht das Objekt, wenn Sie die Maus mit gedrückter Maustaste ziehen.
- Dreht die Entität, wenn Sie den Touchscreen per Tastendruck ziehen.

Die Look-Control-Komponente wird normalerweise zusammen mit der Kamerakomponente verwendet.

## **Vorsichtsmaßnahmen**

Wenn Sie eine eigene Komponente für Look-Steuerelemente erstellen möchten, müssen Sie die HMD-Tracking-Bits kopieren und in Ihre Komponente einfügen. In der Zukunft haben wir möglicherweise ein System, mit dem die Benutzer ihre Steuerelemente leichter erstellen können.

## **Blick zum Cursor hinzufügen**

Dazu müssen Sie Ihrer Kamera eine Cursor-Komponente hinzufügen

```
<a-scene>
  <a-camera>
     <a-cursor></a-cursor>
     <!-- Or <a-entity cursor></a-entity> -->
  </a-camera>
</a-scene>
```
Weitere Informationen finden Sie unter [Cursor \(Komponente\)](https://stackoverflow.com/documentation/aframe/topic-requests/24457) .

#### **Handsteuerungen**

#### A-Frame 0.x 0.3

A-Frame bietet eine Implementierung für die Unterstützung mehrerer Arten von 6DoF-Controllern (Vive, Oculus Touch) über die Handsteuerungskomponente. Die Handsteuerungskomponente ist in erster Linie für 6DoF-Steuerungen gedacht, da sie auf Interaktionen im Raummaßstab wie z. B. das Ergreifen von Objekten ausgerichtet ist. Die Handsteuerungskomponente funktioniert auf den Controllern von Vive und Oculus Touch durch:

- Einstellen der Vive-Controls und der Oculus-Touch-Control-Komponente
- Überschreiben der Controller-Modelle mit einem einfachen Handmodell
- Zuordnen von vive-spezifischen und Oculus Touch-spezifischen Ereignissen zu Handereignissen und Gesten (z. B. Griffabzug und Triggerdown nach Daumen)

So fügen Sie die Handsteuerungskomponente hinzu:

```
<a-entity hand-controls="left"></a-entity>
<a-entity hand-controls="right"></a-entity>
```
Leider gibt es noch keine 3DoF-Controller-Komponente, die alle Arten von 3DoF-Controllern (z. B. Daydream, GearVR) gut abstrahiert. Wir könnten einen benutzerdefinierten Controller erstellen, der mit beiden Controllern funktioniert. Es wäre ziemlich einfach abzudecken, da 3DoF-Controller kein großes Interaktionspotenzial bieten (dh nur Rotationsverfolgung mit einem Touchpad).

Die Handsteuerung gibt nachverfolgte Hände (mit einem vorgeschriebenen Modell) mit animierten Gesten. Handsteuerungen umschließen die Komponenten für die vive-Steuerelemente und die Oculus-Touch-Steuerelemente, die wiederum die Komponente für die nachverfolgte Steuerelemente umschließen. Die Komponente bietet zusätzliche Ereignisse und behandelt Handanimationen und Posen.

```
<a-entity hand-controls="left"></a-entity>
<a-entity hand-controls="right"></a-entity>
```
### **Verfolgte Steuerelemente**

#### A-Frame 0.x 0.3

Die Tracked-Control-Komponente ist die Basis-Controller-Komponente von A-Frame, die die Grundlage für alle Controller-Komponenten von A-Frame bildet. Die Tracked-Control-Komponente:

- Ruft ein Gamepad-Objekt aus der Gamepad-API mit einer ID oder einem Präfix ab.
- Wendet die Position (Position und Ausrichtung) der Gamepad-API an, um die Controller-• Bewegung zu lesen.
- Sucht nach Änderungen in den Schaltflächenwerten des Gamepad-Objekts, um Ereignisse anzuzeigen, wenn Schaltflächen gedrückt oder berührt werden und Achsen und Touchpads geändert werden ( axischanged . buttonchanged buttondown , buttonup , touchstart , touchend , buttonup , touchstart , touchend ).

Alle Controller-Komponenten von A-Frame bauen auf der tracked-controls Komponente auf:

Festlegen der Tracked-Control-Komponente für die Entität mit der entsprechenden • Gamepad-ID (z. B. Oculus Touch (Right)). Zum Beispiel macht die vive-controls-Komponente dies

el.setAttribute('tracked-controls', {idPrefix: 'OpenVR'})

tracked-controls dann eine Verbindung zum entsprechenden Gamepad-Objekt her, um Pose und Ereignisse für die Entität bereitzustellen.

- Zusammenfassung der Ereignisse, die von nachverfolgten Steuerelementen bereitgestellt werden. Tracked-Control-Ereignisse sind auf niedrigem Niveau. Es wäre schwierig für uns zu erkennen, welche Schaltflächen aufgrund dieser Ereignisse alleine gedrückt wurden, da wir die Tastenzuordnungen vorher kennen mussten. Controller-Komponenten können die Zuordnungen für ihre jeweiligen Controller im Voraus kennen und mehr semantische Ereignisse wie triggerdown oder xbuttonup .
- Modell zur Verfügung stellen. tracked-controls allein bieten kein Erscheinungsbild. Controller-Komponenten können ein Modell bereitstellen, das visuelles Feedback, Gesten und Animationen anzeigt, wenn Tasten gedrückt oder berührt werden. Die folgenden

Controller-Komponenten werden nur aktiviert, wenn sie feststellen, dass der Controller in der Gamepad-API gefunden wurde und als verbunden erscheint.

Die tracked-controls Komponentenschnittstellen mit nachgeführt Controllern. Tracked-Controls verwenden die Gamepad-API zur Verarbeitung von Tracked-Controllern und werden von der Handsteuerungskomponente sowie den Komponenten Vive-Controls und Oculus-Touch-Controls abstrahiert. Diese Komponente wählt den geeigneten Controller aus, wendet die Position an die Entität an, überwacht den Status der Schaltflächen und gibt entsprechende Ereignisse aus.

Beachten Sie, dass aufgrund aktueller browserspezifischer Änderungen Vive-Controller möglicherweise von der Gamepad-API mit den ID-Werten "OpenVR Gamepad" oder "OpenVR Controller" zurückgegeben werden. idPrefix Verwendung von idPrefix für Vive / OpenVR-Controller empfohlen.

<a-entity tracked-controls="controller: 0; idPrefix: OpenVR"></a-entity>

**3Dof- und 6Dof-Controller**

# **Hinzufügen von 3DoF-Controllern**

Controller mit 3 Freiheitsgraden (3DoF) sind auf die Rotationsverfolgung beschränkt. 3DoF-Controller haben keine Positionsverfolgung, was bedeutet, dass wir die Hand weder hin- und herbewegen noch auf und ab bewegen können. Einen Controller mit nur 3DoF zu haben, ist wie eine Hand und ein Handgelenk ohne Arm. Lesen Sie mehr über die Freiheitsgrade für VR.

Die 3DoF-Controllerkomponenten bieten eine Rotationsverfolgung, ein Standardmodell, das der realen Hardware entspricht, und Ereignisse, um die Tastenzuordnungen zu abstrahieren. Die Controller für Google Daydream und Samsung GearVR verfügen über 3DoF und beide unterstützen nur einen Controller für eine Hand.

A-Frame 0.x 0.6

## **Tagtraum-Controller**

Die Komponente daydream-Steuerelemente ist mit den Google Daydream-Controllern verbunden. Die Komponente mit den verfolgten Steuerelementen wird eingebettet, während Tastenzuordnungen, Ereignisse und ein Daydream-Controllermodell hinzugefügt werden, das die berührten und / oder gedrückten Tasten (Trackpad) hervorhebt.

Passen Sie den Daydream-Controller an, falls vorhanden, unabhängig von der Hand.

<a-entity daydream-controls></a-entity>

Passen Sie den Daydream-Controller an, falls vorhanden und für die angegebene Hand.

<a-entity daydream-controls="hand: left"></a-entity>

### **GearVR-Controller**

Die Komponente gearvr-controls ist mit den VR-Controllern von Samsung / Oculus Gear verbunden. Es umschließt die Tracked-Control-Komponente und fügt Tastenzuordnungen, Ereignisse und ein Gear VR-Controller-Modell hinzu, das die berührten und / oder gedrückten Tasten (Trackpad, Trigger) hervorhebt.

```
<!-- Match Gear VR controller if present, regardless of hand. -->
<a-entity gearvr-controls></a-entity>
<!-- Match Gear VR controller if present and for specified hand. -->
<a-entity gearvr-controls="hand: left"></a-entity>
<a-entity gearvr-controls="hand: right"></a-entity>
```
## **Hinzufügen von 6DoF-Controllern**

Controller mit 6 Freiheitsgraden (6DoF) verfügen sowohl über Rotations- als auch Positionsverfolgung. Im Gegensatz zu Controllern mit 3DoF, die auf die Orientierung beschränkt sind, können Controller mit 6DoF sich frei im 3D-Raum bewegen. 6DoF ermöglicht es uns, nach vorne, hinter unseren Rücken zu greifen, unsere Hände über unseren Körper oder nahe an unser Gesicht zu bewegen. 6DoF zu haben ist wie die Realität, wo wir sowohl Hände als auch Arme haben. 6DoF gilt auch für das Headset und zusätzliche Tracker (z. B. Füße, Requisiten). 6DoF ist ein Minimum für ein wirklich intensives VR-Erlebnis.

Die 6DoF-Controller-Komponenten bieten eine vollständige Nachverfolgung, ein Standardmodell, das der realen Hardware entspricht, und Ereignisse, um die Tastenzuordnungen zu abstrahieren. HTC Vive und Oculus Rift with Touch bieten 6DoF und Controller für beide Hände. HTC Vive bietet auch Tracker für die Verfolgung zusätzlicher Objekte in der realen Welt in der VR.

A-Frame  $0 \times 0.3$ 

## **Vive Controller**

Die Vive-Control-Komponente ist mit den HTC Vive-Controllern / -Leitern verbunden. Es umschließt die Tracked-Control-Komponente und fügt Tastenzuordnungen, Ereignisse und ein Vive-Controller-Modell hinzu, das die gedrückten Tasten (Trigger, Griff, Menü, System) und Trackpad hervorhebt.

```
<a-entity vive-controls="hand: left"></a-entity>
<a-entity vive-controls="hand: right"></a-entity>
```
A-Frame 0.x 0.5

## **Oculus Touch-Controller**

Die Oculus-Touch-Control-Komponente ist mit den Oculus Touch-Controllern verbunden. Die Komponente mit den verfolgten Steuerelementen wird umrahmt, während Tastenzuordnungen, Ereignisse und ein Touch-Controller-Modell hinzugefügt werden.

```
<a-entity oculus-touch-controls="hand: left"></a-entity>
<a-entity oculus-touch-controls="hand: right"></a-entity>
```
#### **Maussteuerung**

Maussteuerungen werden nur außerhalb des VR-Modus unterstützt und können für Spiele ohne HMD verwendet werden. Weitere Informationen zu Maussteuerelementen finden Sie im Beispiel des [Mauszeigers](http://www.riptutorial.com/aframe/topic/10180/cursors) .

```
<a-scene>
  <a-entity camera look-controls mouse-cursor>
</a-scene>
```
Steuerelemente (Komponente) online lesen: <https://riptutorial.com/de/aframe/topic/10112/steuerelemente--komponente->
# **Kapitel 15: System**

## **Einführung**

Ein System des Entity-Component-System-Patterns bietet globalen Klassen, Services und Management für Klassen von Komponenten. Es bietet öffentliche APIs (Methoden und Eigenschaften) für Komponentenklassen. Auf ein System kann über das Szenenelement zugegriffen werden und Komponenten können mit der globalen Szene verbunden werden.

Das Kamerasystem verwaltet beispielsweise alle Objekte mit der Kamerakomponente und steuert, welche Kamera die aktive Kamera ist.

### **Parameter**

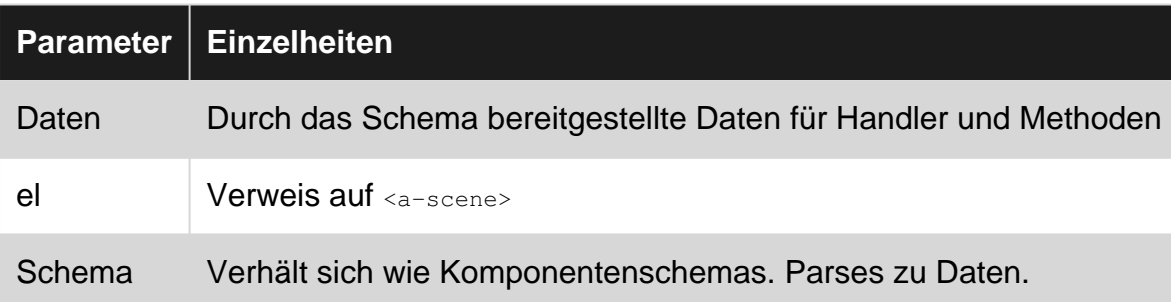

### **Bemerkungen**

## **Methoden**

Ein System definiert wie eine Komponente Lifecycle-Handler. Es kann auch Methoden definieren, die als öffentliche API gedacht sind.

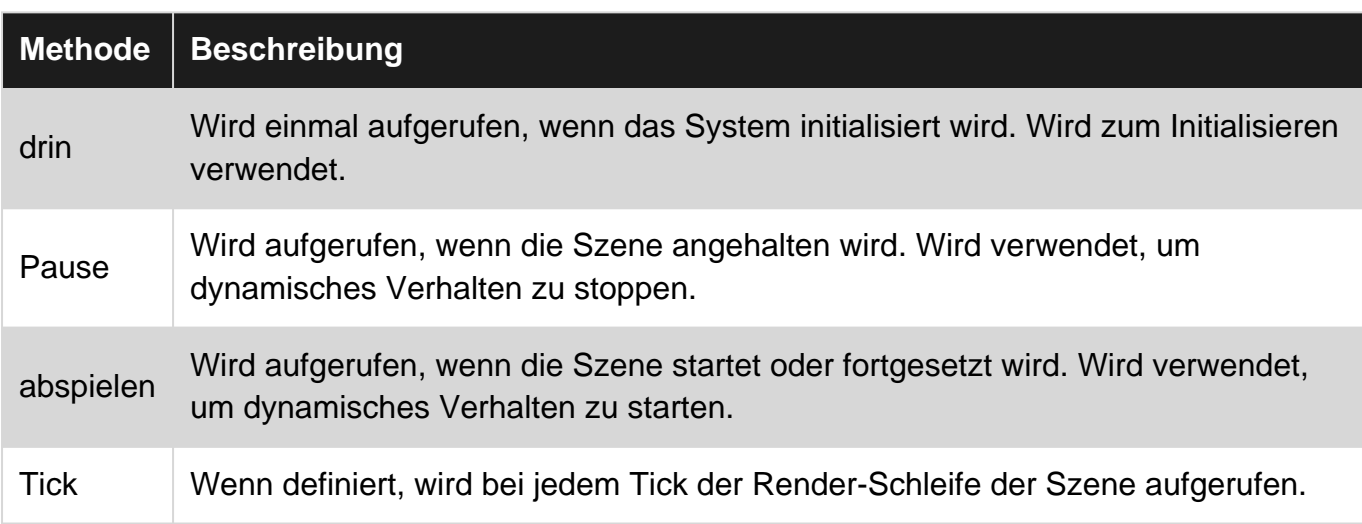

### **Examples**

#### **Ein System registrieren**

Ein System wird ähnlich wie eine A-Frame-Komponente registriert.

Wenn der Systemname mit einem Komponentennamen übereinstimmt, hat die Komponente als this.system eine Referenz auf das System

```
AFRAME.registerSystem('my-component', {
  schema: {}, // System schema. Parses into `this.data`.
   init: function () {
     // Called on scene initialization.
   },
  // Other handlers and methods.
});
AFRAME.registerComponent('my-component', {
  init: function () {
    console.log(this.system);
  }
});
```
#### **Zugriff auf ein System**

Ein instanziiertes System kann über die Szene aufgerufen werden:

document.querySelector('a-scene').systems[systemName];

Auf registrierte Systemprototypen kann über AFRAME. systems zugegriffen werden.

#### **Trennung von Logik und Daten**

Systeme können helfen, Logik und Verhalten von Daten zu trennen, wenn dies gewünscht wird. Wir lassen Systeme das schwere Heben übernehmen, und die Komponenten kümmern sich nur um die Verwaltung ihrer Daten über ihre Lebenszyklusmethoden:

```
AFRAME.registerSystem('my-component', {
  createComplexObject: function (data) {
    // Do calculations and stuff with data.
   return new ComplexObject(data);
  \lambda});
AFRAME.registerComponent('my-component', {
   init: function () {
    this.myObject = null;
   },
   update: function () {
     // Do stuff with `this.data`.
    this.myObject = this.system.createComplexObject(this.data);
   }
```
#### **Alle Komponenten eines Systems zusammenstellen**

Es gibt keine strikte API, um zu definieren, wie Systeme Komponenten verwalten. Ein übliches Muster ist, dass Komponenten sich selbst beim System anmelden. Das System hat dann Verweise auf alle seine Komponenten:

```
AFRAME.registerSystem('my-component', {
   init: function () {
    this.entities = [];
   },
   registerMe: function (el) {
    this.entities.push(el);
   },
   unregisterMe: function (el) {
    var index = this.entities.indexOf(el);
     this.entities.splice(index, 1);
   }
});
AFRAME.registerComponent('my-component', {
   init: function () {
    this.system.registerMe(this.el);
   },
   remove: function () {
    this.system.unregisterMe(this.el);
   }
});
```
System online lesen:<https://riptutorial.com/de/aframe/topic/10067/system>

# **Kapitel 16: Szene**

### **Einführung**

Eine Szene wird durch das Element <a-scene> . Die Szene ist das globale Stammobjekt, und alle Entitäten befinden sich in der Szene.

Die Szene erbt von der Entity-Klasse, sodass sie alle ihre Eigenschaften, ihre Methoden, die Möglichkeit zum Anfügen von Komponenten und das Verhalten zum Warten auf alle untergeordneten Knoten (z. B. <a-assets> und <a-entity> ) <a-entity> vor dem Start der Render-Schleife laden.

### **Parameter**

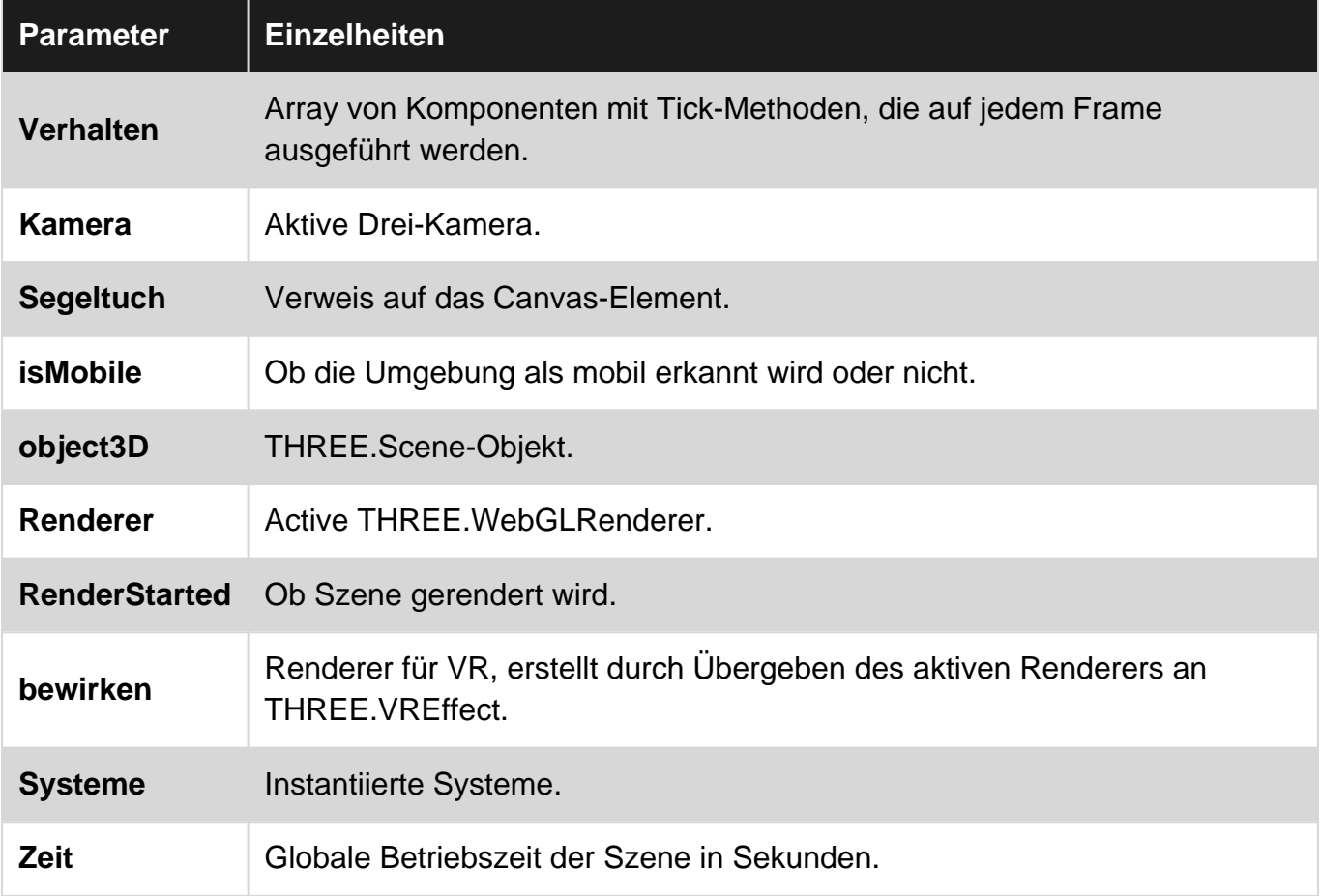

### **Bemerkungen**

## **Methoden**

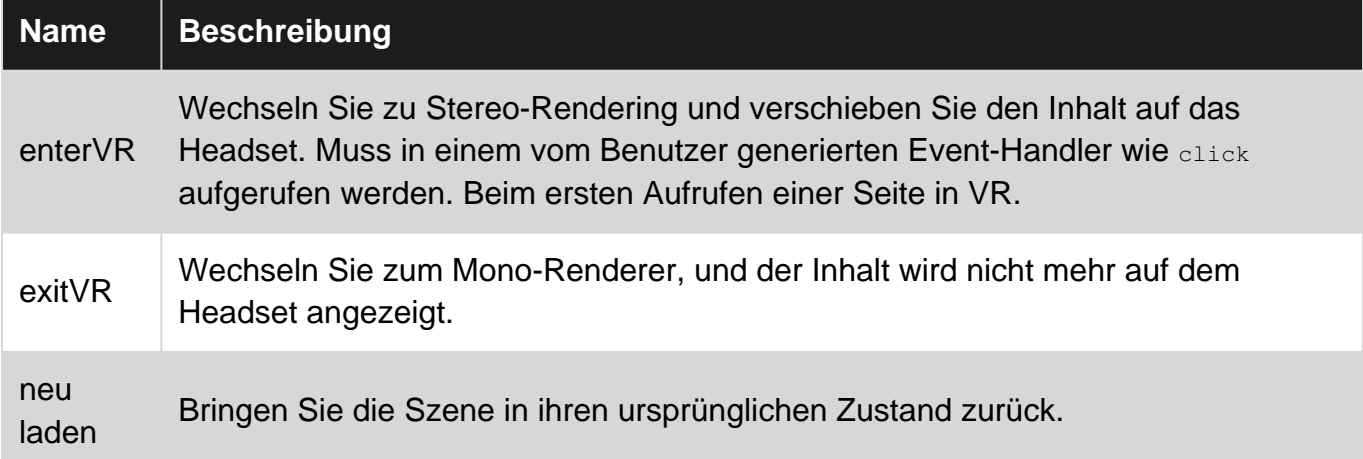

## **VERANSTALTUNGEN**

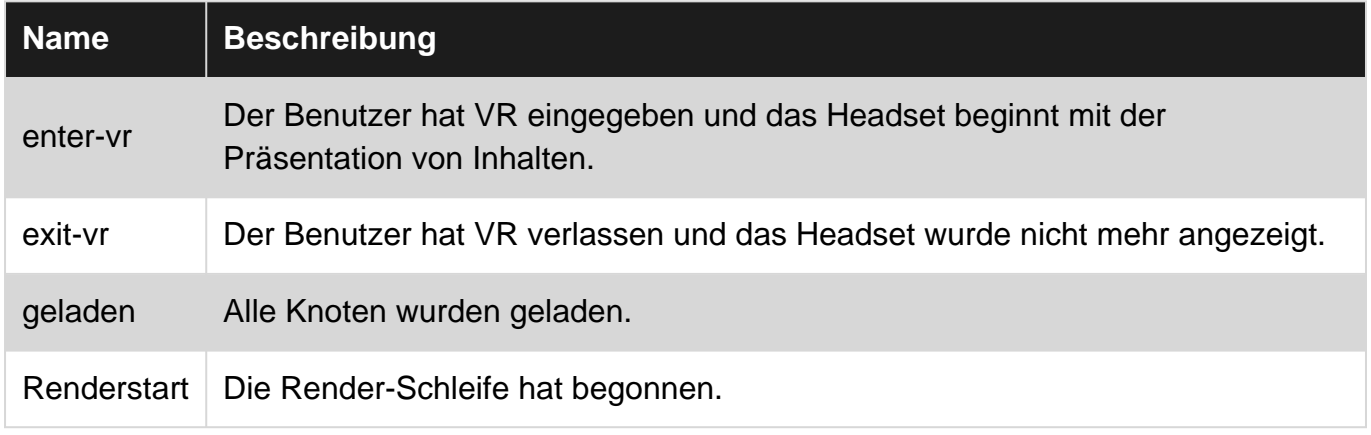

#### **Examples**

#### **Szenenkomponenten anbringen**

Komponenten können sowohl an die Szene als auch an Objekte angehängt werden. A-Frame wird mit wenigen Komponenten zur Konfiguration der Szene geliefert:

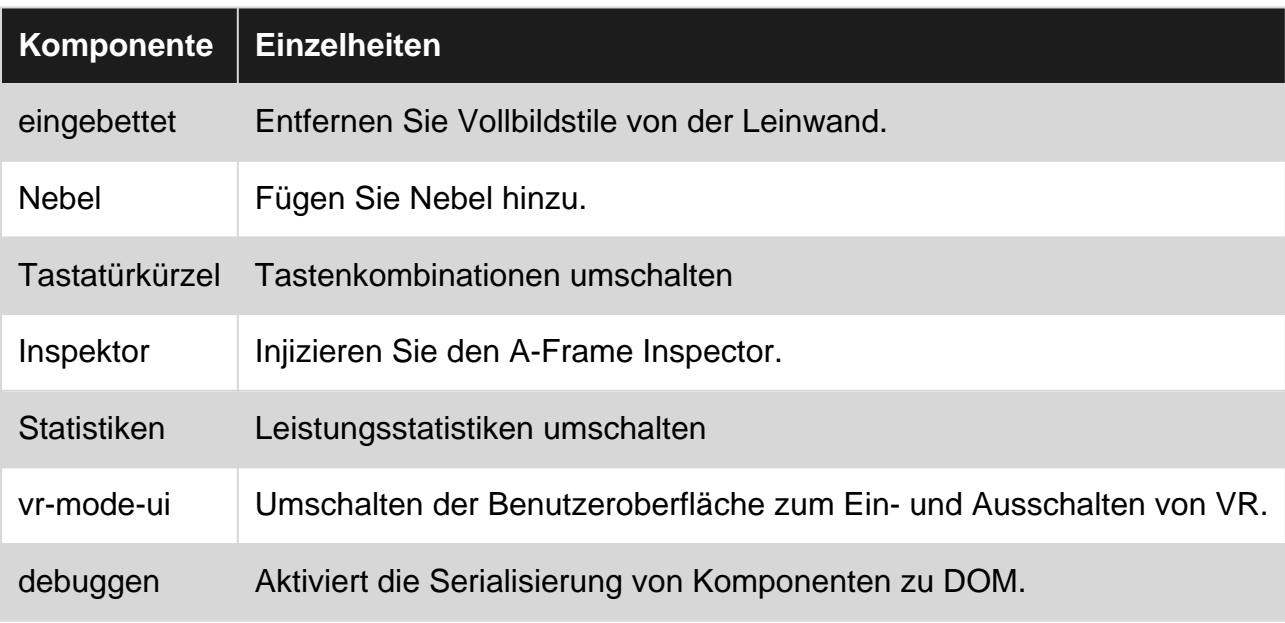

https://riptutorial.com/de/home 69

#### **Eingebettete Szenen verwenden**

Wenn Sie WebVR-Inhalte, die mit HTML-Inhalt gemischt sind, verwenden möchten, beispielsweise wenn Sie einen erweiterten Inhalt eines Showcase-Schlüssels erstellen, können Sie das embedded Tag verwenden. Wenn Sie dies verwenden, können Sie sich mit dem Gyroskop Ihres Smartphones in 360 ° -Inhalten umsehen oder auf den Computer klicken und ziehen.

```
<script src="https://aframe.io/releases/0.5.0/aframe.min.js"></script>
<div class="vrcontent">
  <a-scene embedded>
     <a-assets>
      <img id="sky" src="https://c1.staticflickr.com/5/4248/34705881091_37b5cf2d28_o.jpg"
alt=" " " / </a-assets>
     <a-sky src="#sky"></a-sky>
  </a-scene>
\langlediv>
<div class="overlay">
  <button class="calltoaction">Click me!</button>
</div>
<div class="content">
  <p>Lorem ipsum dolor sit amet, consectetur adipisicing elit. Deleniti animi aliquid
architecto quibusdam ipsum, debitis dolor mollitia. Quidem, cumque quos porro doloribus iure
dolore illum, qui rem asperiores unde laboriosam.Dolorum tempora quam eveniet ea recusandae
deserunt, velit similique. Cum sunt rerum beatae officiis qui sed molestiae et ullam quasi,
harum maxime vel, aspernatur quidem molestias. Provident quae illo harum?Sunt expedita,
repellat saepe vel accusamus odio. Alias, obcaecati harum earum inventore asperiores quaerat,
sit autem nostrum. Sunt illo numquam, temporibus pariatur optio nam, expedita necessitatibus
aliquid nemo maxime nisi. Praesentium corporis, ea sunt asperiores, recusandae animi, rem
doloribus, possimus cum laudantium libero. Maiores a, iusto aspernatur reiciendis ratione sunt
nisi, rem, quasi temporibus ullam non. Neque repellat facilis illo.Quibusdam reiciendis sunt
tempora fuga deleniti, molestias temporibus doloremque. Nam sed consequatur consectetur ut
tempora a nesciunt, perspiciatis dolorem reprehenderit modi enim at veritatis, excepturi
voluptate quod, voluptatibus voluptas. Cum.Debitis, nesciunt, repellat voluptatem sapiente
incidunt quidem asperiores reprehenderit vero quisquam placeat sunt voluptatibus velit.
Consectetur atque voluptates, repellendus facere sequi ea totam quia quis non incidunt.
Soluta, aut, provident. Eos sequi itaque dolorem atque ex id maiores dolor eaque libero iste
deserunt ea voluptate minima cum laboriosam, qui animi, fuga suscipit necessitatibus vero,
autem blanditiis, totam nulla. Quo, et. Quisquam commodi voluptatum dolorem aspernatur,
distinctio et ullam laborum laboriosam quo nisi, praesentium quaerat ab excepturi. Illum harum
doloremque, accusantium, beatae culpa assumenda laboriosam, quos mollitia aperiam dolorem
praesentium minus!</p>
```

```
\langle/div\rangle
```
#### **Debuggen**

Die Debug-Komponente ermöglicht die Serialisierung von Komponente zu DOM.

<a-scene debug></a-scene>

## **Komponenten-zu-DOM-Serialisierung**

Aus Performancegründen aktualisiert A-Frame das DOM standardmäßig nicht mit Komponentendaten. Wenn wir den DOM-Inspector des Browsers öffnen, werden nur die Komponentennamen (und nicht die Werte) angezeigt.

<a-entity geometry material position rotation></a-entity>

A-Frame speichert die Komponentendaten im Speicher. Das Aktualisieren des DOM benötigt CPU-Zeit für die Konvertierung interner Komponentendaten in Strings. Wenn wir das DOM-Update für Debugging-Zwecke anzeigen möchten, können wir die Debug-Komponente an die Szene anhängen. Komponenten prüfen, ob eine aktivierte Debug-Komponente vorhanden ist, bevor sie versuchen, die DOM zu serialisieren. Dann können wir Komponentendaten im DOM anzeigen:

```
<a-entity geometry="primitive: box" material="color: red" position="1 2 3" rotation="0 180
0"></a-entity>
```
Stellen Sie sicher, dass diese Komponente in der Produktion nicht aktiv ist.

## **Manuelles Serialisieren in DOM**

Um die DOM manuell zu serialisieren, verwenden Sie Entity.flushToDOM oder Component.flushToDOM:

```
document.querySelector('a-entity').components.position.flushToDOM(); // Flush a component.
document.querySelector('a-entity').flushToDOM(); // Flush an entity.
document.querySelector('a-entity').flushToDOM(true); // Flush an entity and its children.
document.querySelector('a-scene').flushToDOM(true); // Flush every entity.
```
**Ausführen von Content-Skripts in der Szene**

Die empfohlene Methode ist, eine Komponente zu schreiben und sie an das Szenenelement anzuhängen.

Die Szene und ihre Kinder werden vor dieser Komponente initialisiert.

```
AFRAME.registerComponent('do-something', {
   init: function () {
   var sceneEl = this.el;
   }
});
```

```
<a-scene do-something></a-scene>
```
Wenn Sie aus bestimmten Gründen keine dedizierte Komponente schreiben möchten, müssen Sie warten, bis die Szene das Initialisieren und Anfügen abgeschlossen hat:

```
var scene = document.querySelector('a-scene');
if (scene.hasLoaded) {
   run();
```

```
} else {
 scene.addEventListener('loaded', run);
}
function run () {
  var entity = scene.querySelector('a-entity');
  entity.setAttribute('material', 'color', 'red');
}
```
Szene online lesen:<https://riptutorial.com/de/aframe/topic/10069/szene--a-scene->

## **Credits**

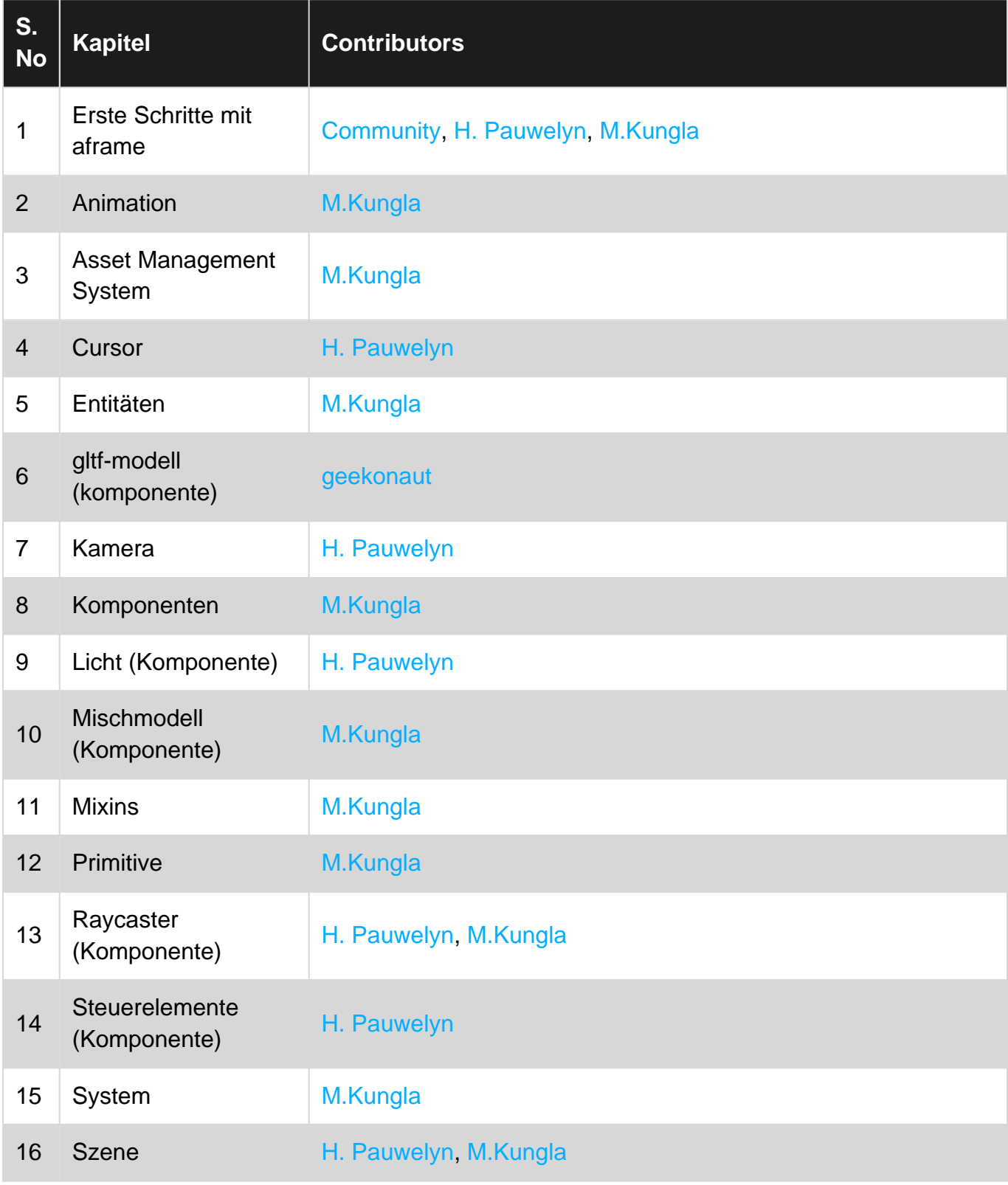